UNIVERSIDAD MIGUEL HERNÁNDEZ DE ELCHE

ESCUELA POLITÉCNICA SUPERIOR DE ELCHE

GRADO EN INGENIERÍA ELECTRÓNICA Y AUTOMÁTICA INDUSTRIAL

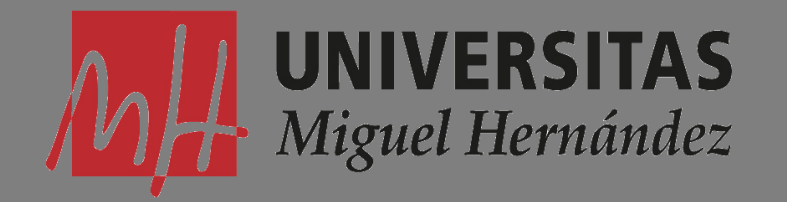

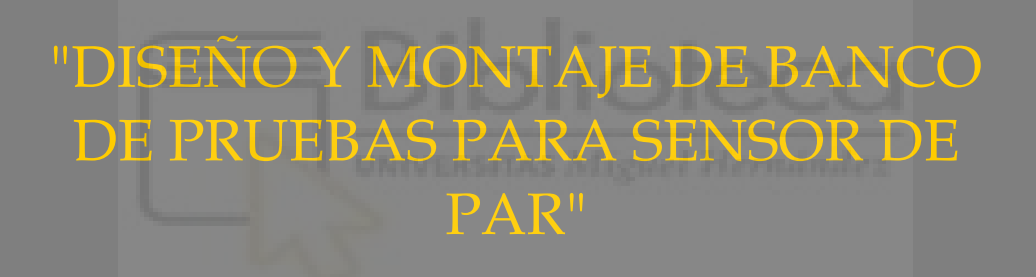

## TRABAJO FIN DE GRADO

Junio -2022

AUTOR: José Meca Zaragoza DIRECTOR/ES: Nicolás M. García Aracil José María Catalán Orts

## **RESUMEN**

Este trabajo final de grado consiste en el diseño y construcción de un banco de pruebas para la caracterización y evaluación de sensores de par.

En el primer capítulo se pretende explicar los diferentes tipos de sensores comerciales y los objetivos del proyecto.

A continuación, en el segundo capítulo se explica el funcionamiento, interconexión y cada uno de los componentes que componen la maqueta.

En el tercer capítulo se explica en detalle el diseño y la fabricación de la electrónica que es necesaria para este proyecto, con el fin de poder controlar la maqueta.

Posteriormente, en el capítulo cuatro se expone la manera de acoplar un sensor comercial de par a la maqueta y las pruebas experimentales.

Finalmente, para finalizar el proyecto, se exponen las conclusiones.

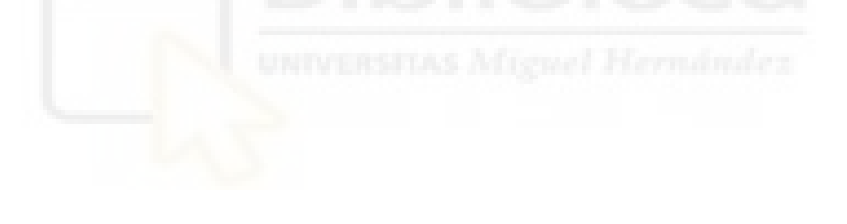

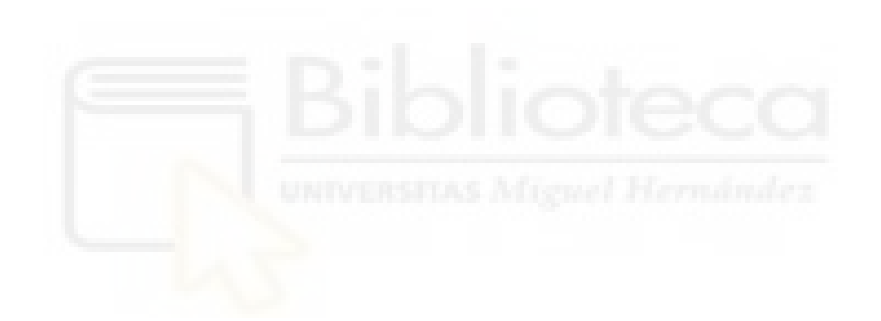

# ÍNDICE

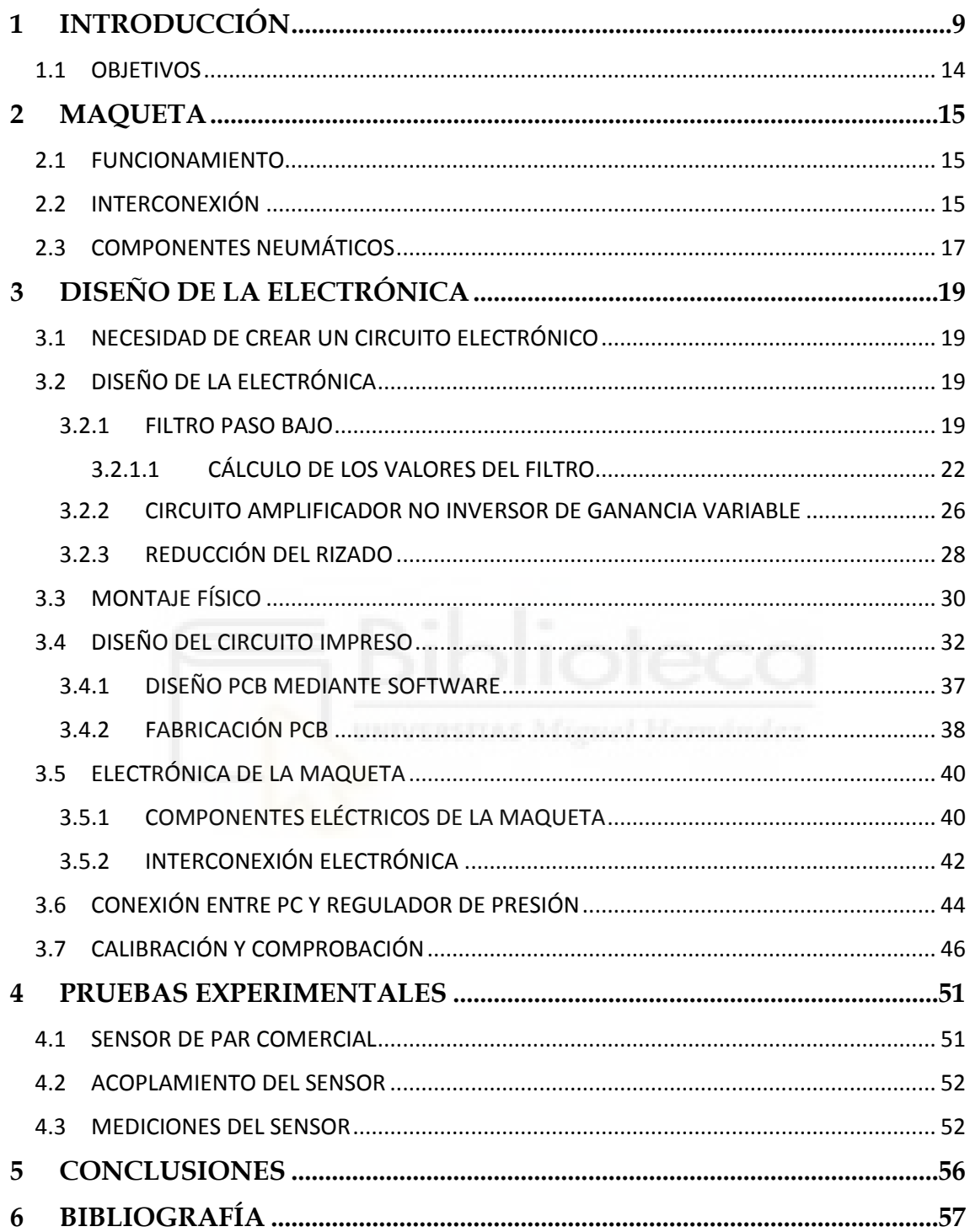

# **ÍNDICE DE FIGURAS**

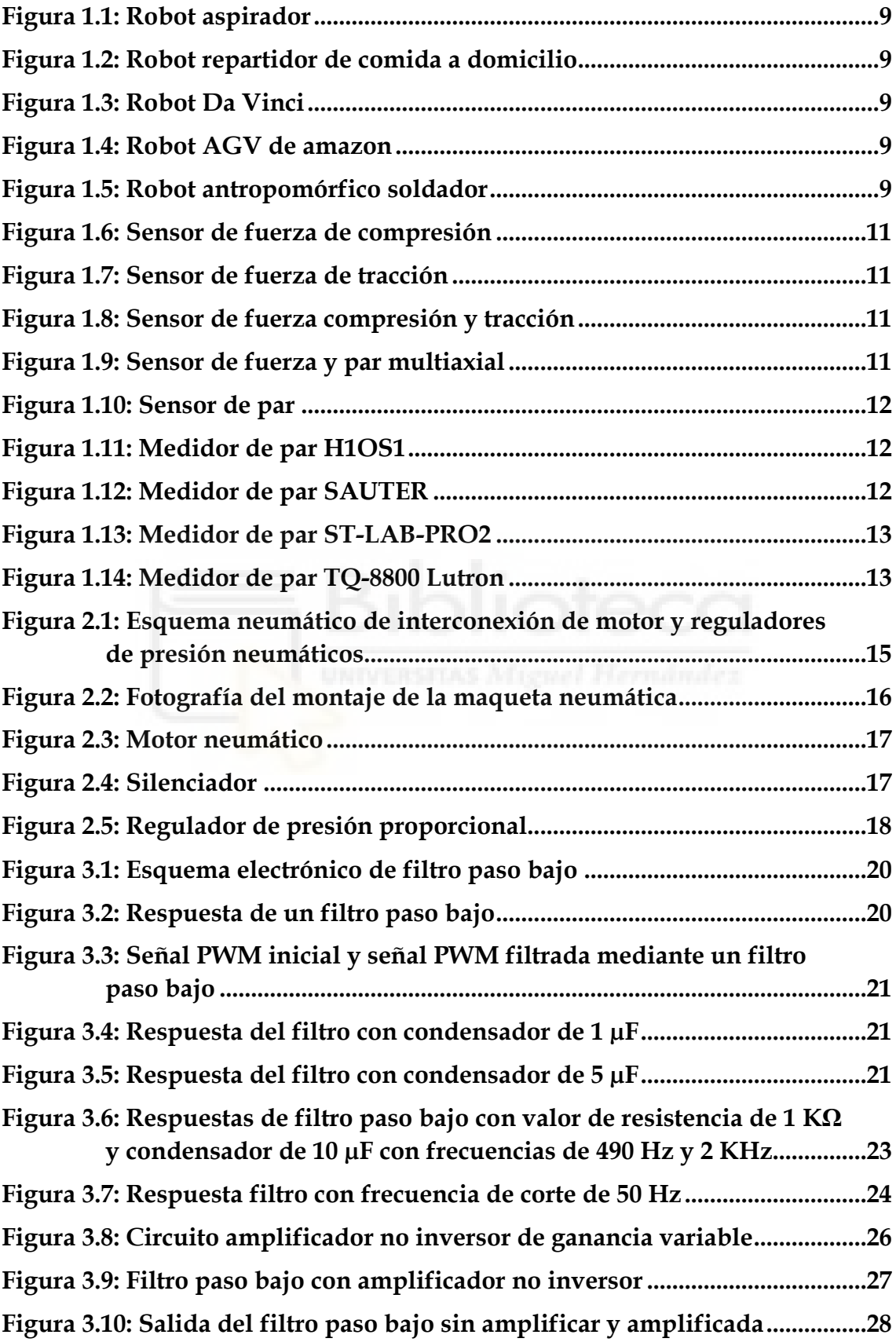

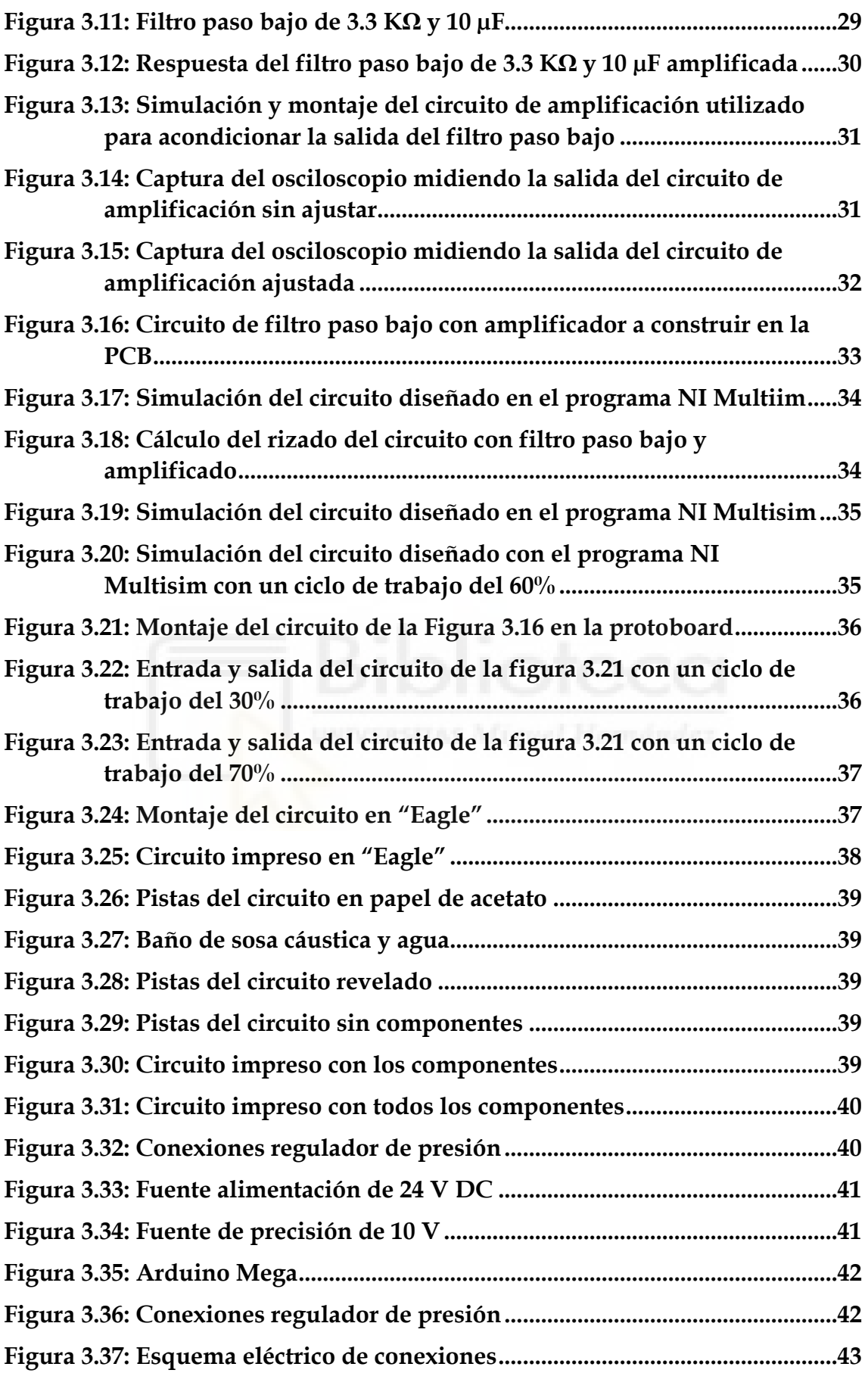

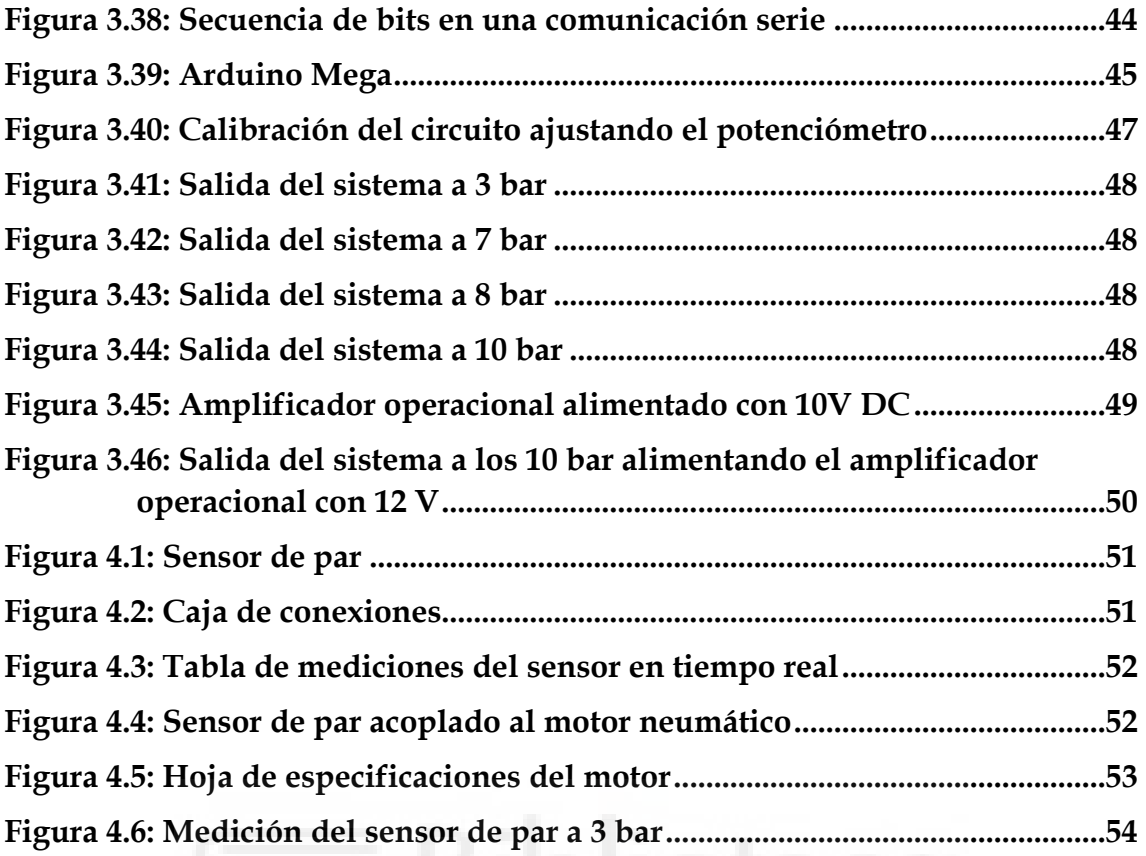

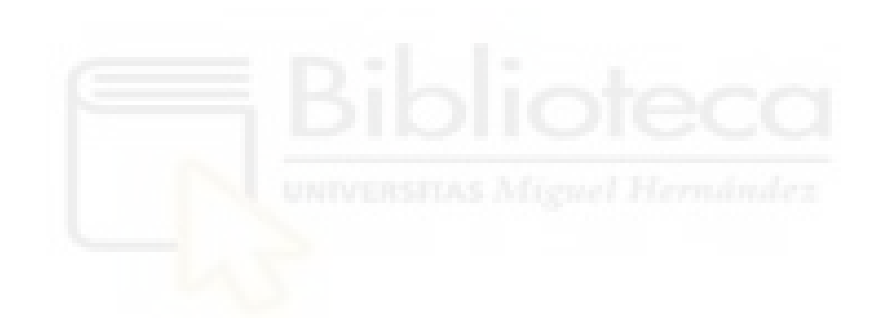

### <span id="page-8-0"></span>**1 INTRODUCCIÓN**

Hoy en día, la robótica está implantada en muchos más campos de los que uno se imaginaría hace unos años. Actualmente, el uso de la robótica no es exclusivo de la industria, sino que también se emplea en usos domésticos, en la medicina, transporte, etc.

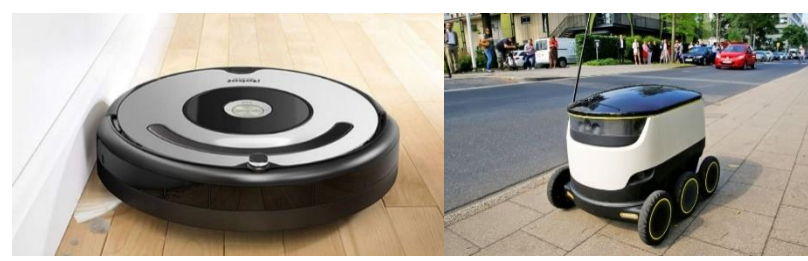

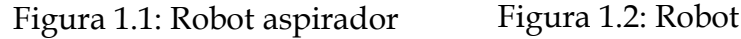

repartidor de comida a domicilio

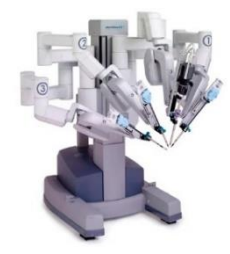

Figura 1.3: Robot Da Vinci

Uno de los campos en los que más influencia tiene la robótica en la actualidad es en la industria. Actualmente, existen multitud de dispositivos robóticos capaces de realizar tareas industriales. La mayoría de ellos pueden clasificarse según los siguientes términos: Robot cartesiano, robot SCARA, robot de tipo antropomórfico, robot colaborativo y Automated Guided Vehicles (AGV).

Dependiendo del tipo de aplicación, se emplearán unos u otros, por ejemplo, en la industria de la logística (como puede ser Amazon) para transportar los pedidos se emplean robots AGV. Otro ejemplo es la industria de automóviles, donde es frecuente encontrar robots antropomórficos realizando tareas de montaje y soldadura.

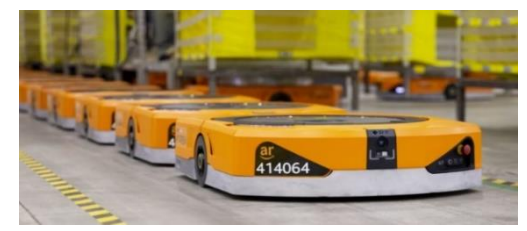

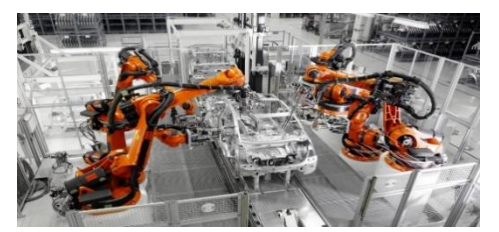

Figura 1.4: Robot AGV de Amazon Figura 1.5: Robot antropomórfico soldador

Los robots, generalmente, disponen de sensores para recoger información del entorno. Dependiendo del uso que se le vaya a dar al robot, éste tendrá unos sensores u otros. Si nos centramos en los robots antropomórficos, estos normalmente cuentan con sensores como: encoders, tacómetros y en algunos casos de sensores de fuerza. Los sensores de fuerza tienen muchos usos en la robótica, a continuación, se exponen algunos ejemplos:

**-Inserción de parte robótica**. Verificación de los componentes de ensamble mecánico y eléctrico [1].

**-Desbarbado, pulido y rectificado,** donde al robot se le requiere aplicar una fuerza constante [1].

**-Retroalimentación fuerza/torque** para manipuladores en un entorno nuclear [1].

**-Medida de la fuerza de interacción del usuario** en tareas de rehabilitación e investigación de prótesis.

**-Pruebas del producto** tales como volantes de torque y prueba de asientos automatizados D24 D22 [1].

Actualmente, existe una gran variedad de sensores de fuerza. Los más comunes son:

- ➢ **Sensor de fuerza a compresión:** Los sensores de fuerza a compresión permiten medir fuerzas de compresión o pesos ejercidos en una determinada dirección. [2].
- ➢ **Sensor de fuerza a tracción**: Miden la fuerza de tracción en una única dirección.
- ➢ **Sensor de fuerza a tracción y compresión:** Es la fusión de los dos sensores anteriores.
- ➢ **Sensor de par multiaxial, sensor de fuerza triaxial para cada una de sus**

**magnitudes.** Por un lado, son triaxiales en fuerza y por otro son triaxiales en par, ya que pueden medir simultáneamente la fuerza y el par en cada una de las componentes X, Y, Z [3].

➢ **Sensor de par y torsión:** Los sensores de par y torsión miden la fuerza de torsión a la que se somete un eje durante las diferentes fases de su funcionamiento, bien sea en arranque, dinámico o parada [4].

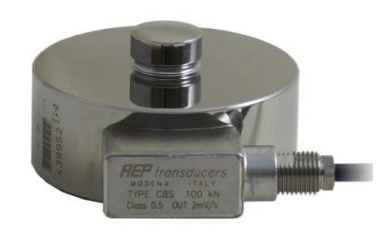

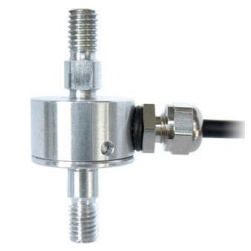

Figura 1.7: Sensor de fuerza de tracción Figura 1.6: Sensor de fuerza de compresión

Figura 1.8: Sensor de fuerza compresión y tracción

Figura 1.9: Sensor de fuerza y par multiaxial

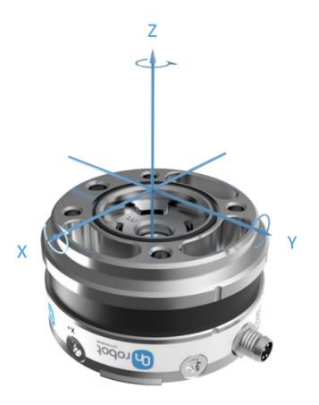

Figura 1.10: Sensor de par

Cuando se diseña un nuevo robot, lo más normal es que los sensores empleados sean comerciales. Sin embargo, los dispositivos robóticos a veces requieren de características muy específicas y no siempre es posible encontrar un sensor de fuerza comercial que sea adecuado. En estos casos, algunas veces se recurre al diseño de un sensor personalizado que cumpla perfectamente con las especificaciones del dispositivo como pueden ser dimensiones, peso, sensibilidad o alimentación. En este caso, es necesario caracterizar el sensor y para ello se realizan pruebas experimentales para comprobar su funcionamiento con el de un sensor comercial. En el supuesto de haber diseñado un sensor de par, debemos utilizar un medidor de par para comprobar el funcionamiento del sensor, como pueden ser los mostrados en las Figura 1.11, Figura 1.12, Figura 1.13, Figura 1.14

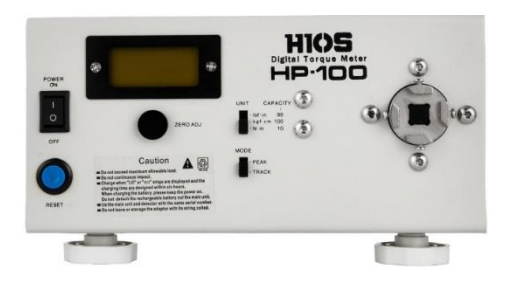

Figura 1.11: Medidor de par H1OSl

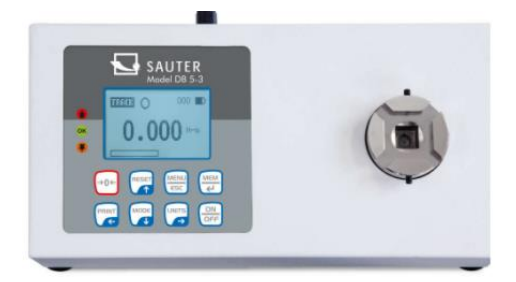

Figura 1.12: Medidor de par SAUTER

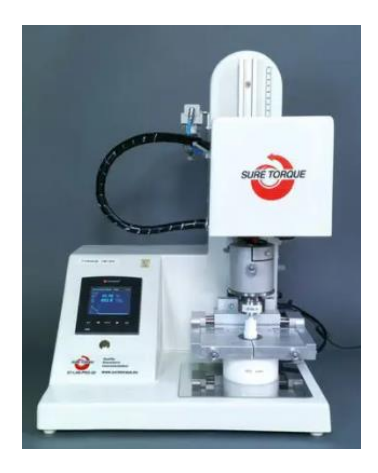

Figura 1.13: Medidor de par ST-LAB-PRO2

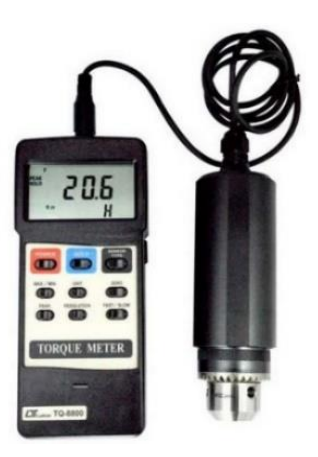

Figura 1.14: Medidor de par TQ-8800 Lutron

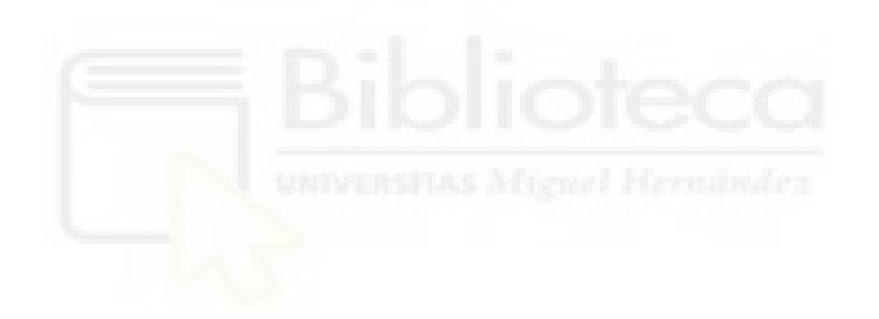

#### <span id="page-13-0"></span>1.1 OBJETIVOS

El objetivo del proyecto es diseñar y construir un banco de pruebas para la caracterización y evaluación de sensores de par. Este banco de pruebas permitirá someter a un sensor a diferentes perfiles de fuerza para evaluar su comportamiento en base a un sensor de par comercial. La lista de objetivos puede resumirse en los siguientes puntos:

- Diseñar un banco de pruebas neumático para la caracterización y evaluación de sensores de par.
- Diseñar una electrónica para controlar electroválvulas mediante un microcontrolador.
- Implementar el control de un motor neumático para aplicar fuerzas al sensor que se va a evaluar.
- Diseñar un software que permita de forma fácil aplicar diferentes pares de fuerzas al sensor para comprobar su comportamiento en comparación con un sensor comercial.

### <span id="page-14-0"></span>**2** MAQUETA

En este capítulo se comentará el diseño del banco de pruebas neumático, explicando su funcionamiento y los diferentes elementos que la componen.

#### <span id="page-14-1"></span>2.1 FUNCIONAMIENTO

El objetivo de este proyecto es crear una maqueta neumática que permita evaluar un sensor de par. Para ello, se ha empleado un motor neumático en el que se acoplarán dos sensores de par, el que queremos evaluar y un sensor comercial caracterizado. Con este motor neumático se realizarán diferentes pares de fuerza en ambos sentidos de giro. Tanto para controlar el sentido de giro como el par que deseamos ejercer, se han utilizado dos reguladores de presión.

#### <span id="page-14-2"></span>2.2 INTERCONEXIÓN

El esquema neumático de la maqueta diseñada se presenta en la Figura 2.1.

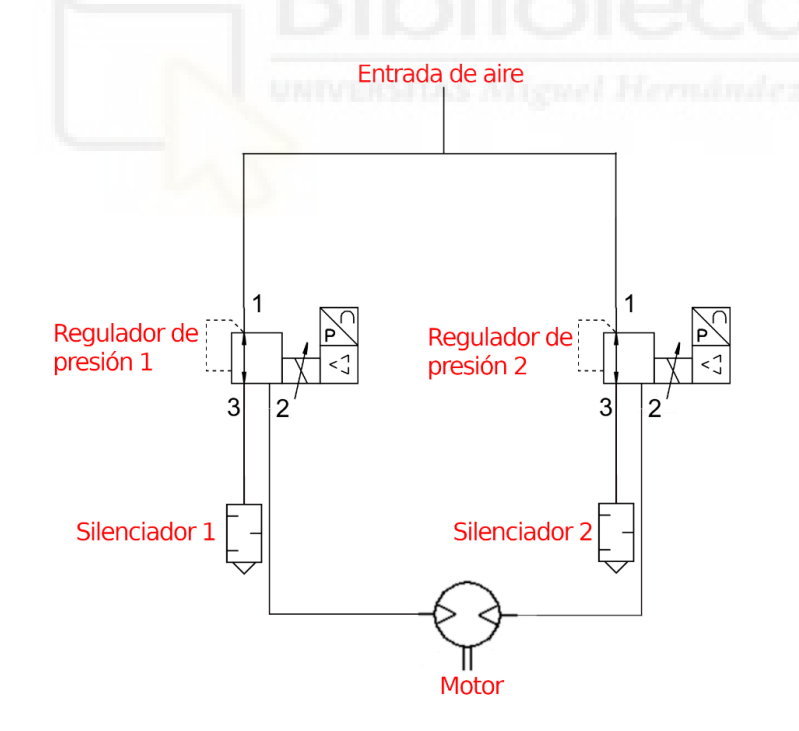

Figura 2.1: Esquema neumático de interconexión de motor y reguladores de presión neumáticos.

Como se observa en la Figura 2.1, a partir de la entrada de aire hay una bifurcación, debido a que el motor necesita dos entradas de aire diferentes para que pueda rotar en ambos sentidos. La secuencia de conexión es la siguiente:

En primer lugar, la entrada de aire se conecta directamente a la entrada del regulador de presión proporcional (número 1), en la salida número 3 le conectamos un silenciador y por último unimos la otra salida del regulador (número 2) con una de las entradas del motor. Se realiza lo mismo para la otra entrada del motor. El resultado es el que se muestra en la Figura 2.2.

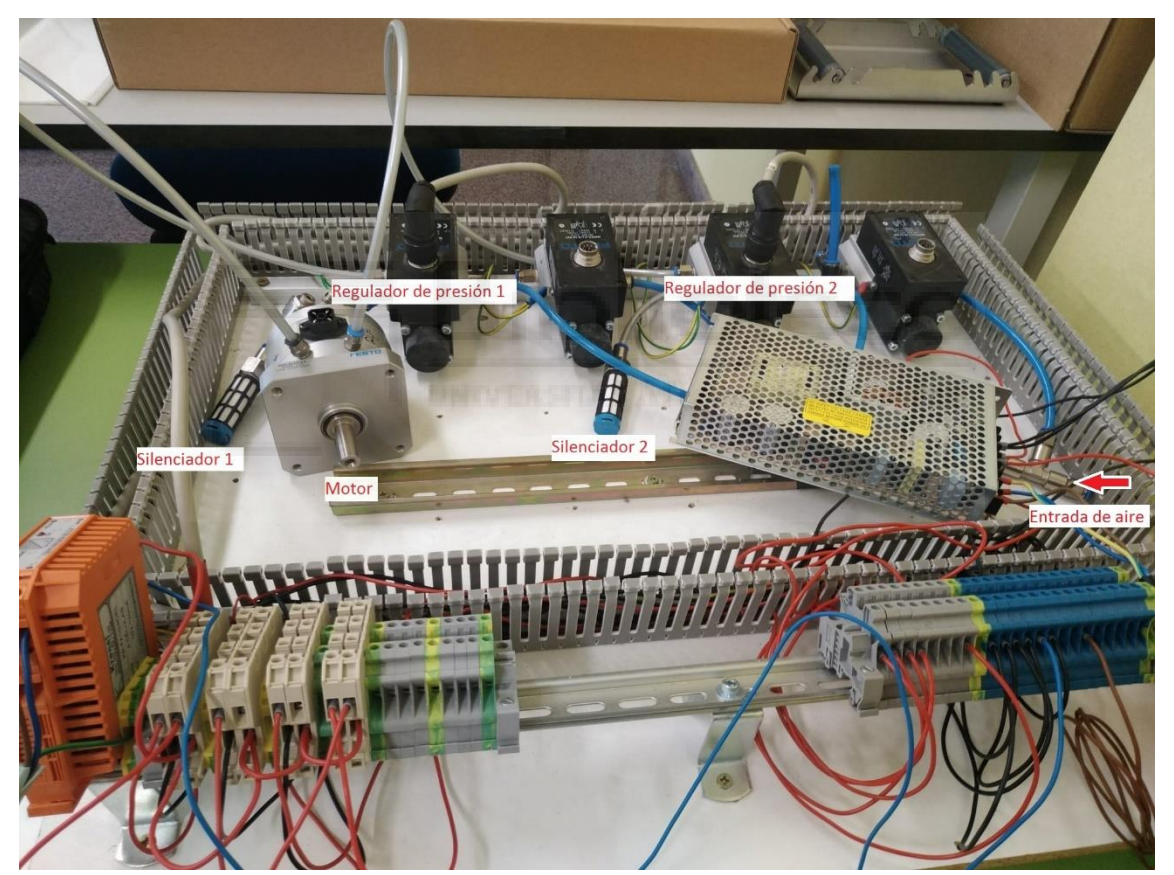

Figura 2.2: Fotografía del montaje de la maqueta neumática

La maqueta dispone de cuatro reguladores de presión, sin embargo, para este proyecto únicamente se utilizarán dos de ellos.

#### <span id="page-16-0"></span>2.3 COMPONENTES NEUMÁTICOS

En este apartado se van a introducir cada uno de los componentes neumáticos con los que cuenta la maqueta.

#### Motor neumático:

Según la hoja de especificaciones del motor neumático DSMI-B de Festo, funciona entre 1.5 bar y 10 bar, aunque hay que decir que se realizó una prueba de giro a presión mínima y ésta fue de 0.5 bar.

El motor se caracteriza por tener dos entradas de aire, dependiendo de si se le introduce aire por la entrada In 1 o In 2, el motor girará en un sentido u otro.

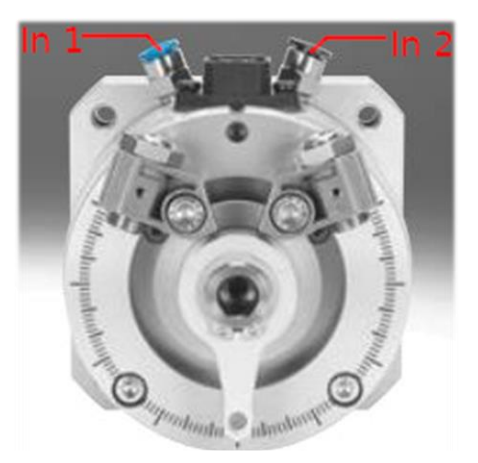

Figura 2.3: Motor neumático

Éste se ha de emplear en el proyecto para realizar el par de fuerza.

#### Silenciador:

Se conecta a la salida número 2, sirve para que, cuando expulse aire al exterior, no produzca mucho ruido, debido a que éste puede resultar molesto.

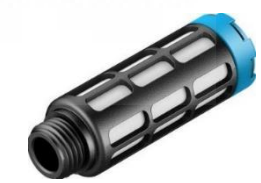

Figura 2.4: Silenciador

#### Regulador de presión proporcional:

Soporta una presión de entrada de 12 bares como máximo y su rango de salida es de 0 a 10 bares.

En la figura 2.5 se puede ver que hay una entrada de aire (número 1) y dos salidas (número 2 y 3). Su funcionamiento consiste en que dependiendo de la tensión que le llegue al regulador de presión, éste expulsará por la salida número 3 más o menos presión. La salida número 2 se utiliza para expulsar aire cuando se desee disminuir la presión.

El regulador de presión funciona mediante tensión continua. Más adelante, se verá que el control del regulador se va a hacer mediante el Arduino Mega, por lo que será necesario diseñar una electrónica que permita tener una tensión continua controlable para poder controlar el regulador. Figura 2.5: Regulador de presión

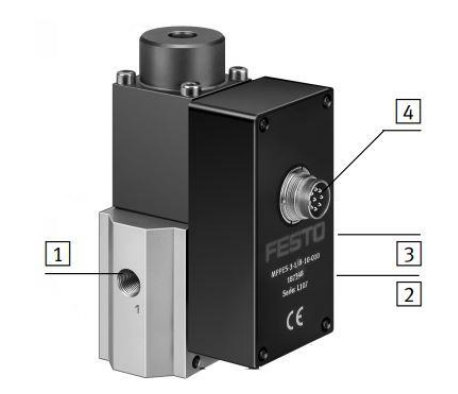

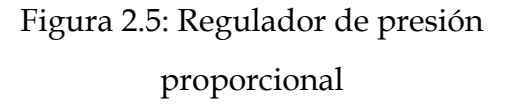

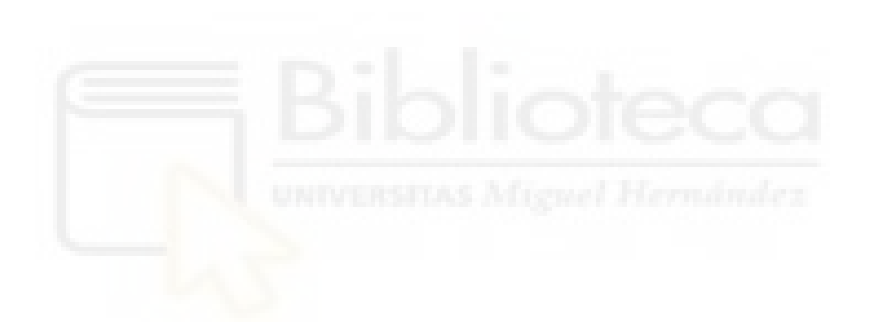

# <span id="page-18-0"></span>**3 DISEÑO DE LA ELECTRÓNICA**

En este capítulo se pretende explicar con más detalle el motivo de la creación de un circuito electrónico, su diseño, la interconexión electrónica de todos los componentes y, por último, la comunicación entre el Personal Computer (PC) y la maqueta para poder controlarla.

#### <span id="page-18-1"></span>3.1 NECESIDAD DE CREAR UN CIRCUITO ELECTRÓNICO

El control de los reguladores de presión se va a realizar mediante el Arduino Mega. Para controlar los reguladores, necesitamos un nivel de tensión controlado. La placa de Arduino Mega no dispone de salidas analógicas. Una de las alternativas que existen es simular una salida analógica mediante el Pulse Width Modulation (PWM). El módulo PWM permite modular el ancho de pulso de una señal cuadrada de salida. El objetivo es crear un circuito que transforme la señal PWM en un nivel de tensión continua que pueda ser controlado mediante el ciclo de trabajo de la señal.

#### <span id="page-18-2"></span>3.2 DISEÑO DE LA ELECTRÓNICA

La placa electrónica estará compuesta por dos circuitos iguales independientes, uno para cada regulador de presión. Cada uno de éstos se compone de un filtro paso bajo y un circuito amplificador.

#### <span id="page-18-3"></span>3.2.1 FILTRO PASO BAJO

El objetivo por el cual se va a emplear el filtro paso bajo es para transformar la señal PWM en un nivel de tensión controlado, no se va a conseguir una señal completamente continua debido a que surgirá un rizado, pero si se consigue reducir lo máximo posible, se despreciará debido a que esta maqueta es neumática. Los componentes neumáticos poseen un tiempo de respuesta más lento que otros, por lo que las pequeñas variaciones que pueda producir el rizado, no afectarán a los reguladores de presión.

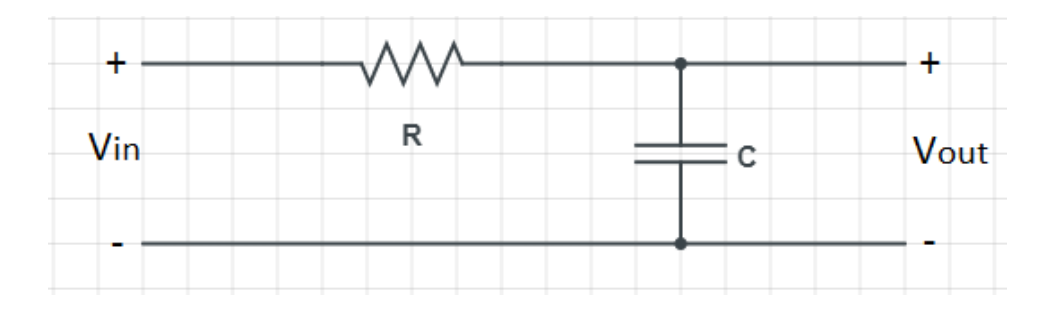

El filtro paso bajo se compone de una resistencia y un condensador.

Figura 3.1: Esquema electrónico de filtro paso bajo

Este tipo de filtro permite el paso de frecuencias bajas y atenúa las altas. Siendo más exactos, las frecuencias que hay por debajo de la frecuencia de corte del filtro salen de éste intactas y las que están por encima de esta frecuencia de corte las atenúa. En la figura 3.2 se observa la respuesta de un filtro paso bajo.

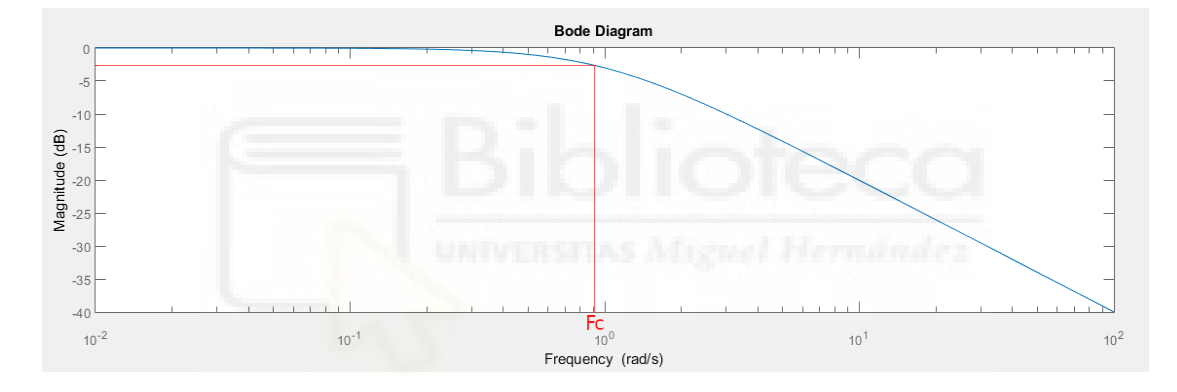

Figura 3.2: Respuesta de un filtro paso bajo

En la figura 3.2 las frecuencias menores y cercanas a la frecuencia de corte se atenúan un poco. Esto es su comportamiento real y no el ideal. En la Figura 3.3 puede apreciarse la señal PWM y la salida del filtro. Como puede observarse, el filtro consigue convertir la secuencia de pulsos de la señal PWM en una señal aproximadamente continua.

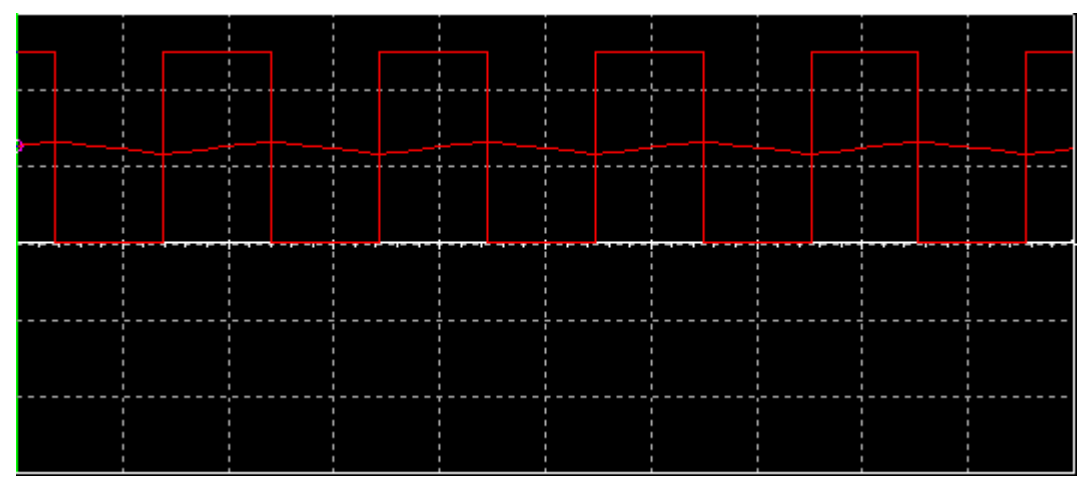

Figura 3.3: Señal PWM inicial y señal PWM filtrada mediante un filtro paso bajo

Esto se consigue gracias al condensador, porque cuanto más grande es la capacitancia, el tiempo de carga y descarga de éste es mucho mayor lo que provoca que la señal de salida se atenúe, por tanto, que el rizado sea mucho menor. Surge el inconveniente de que el tiempo de establecimiento del sistema es mucho más lento conforme aumentamos la capacitancia. En la Figura 3.4 se aprecia la salida del sistema cuando el condensador tiene una capacitancia de 1  $\mu$ F.

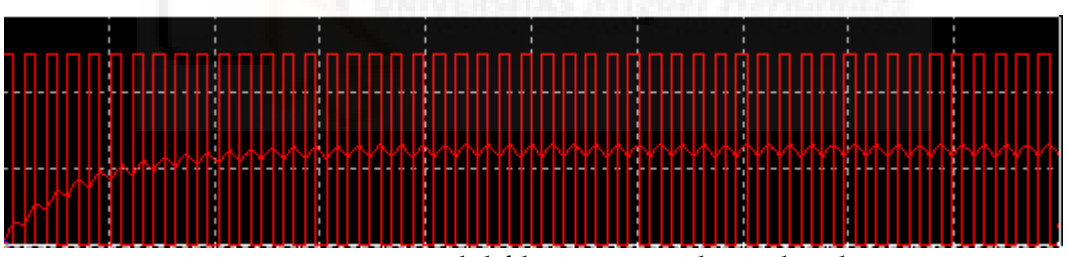

Figura 3.4: Respuesta del filtro con condensador de 1 µF

También se puede apreciar que el tiempo de establecimiento es muy pequeño, en cambio, en la Figura 3.5 se observa la respuesta cuando el condensador es de 5 µF. Se aprecia claramente una reducción del rizado y un aumento del tiempo de establecimiento.

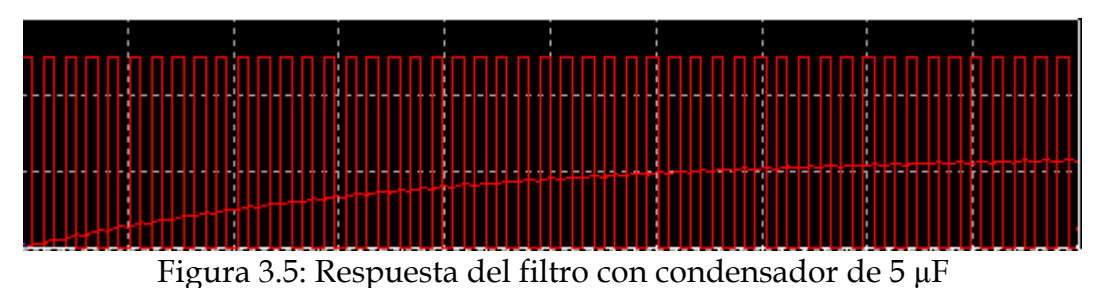

21

Una vez que se sabe cuál es el comportamiento del filtro paso bajo, se procede con su desarrollo matemático que es el siguiente:

$$
\frac{Vin - Vout}{R} = \frac{Vout}{\frac{1}{C * S}}; \quad Vin - Vout = R * C * S * Vout; \quad Vin = (RCS + 1) * Vout;
$$
  

$$
Vout = \frac{Vin}{1 + R * C * S}; \quad S = 2\pi f; \quad Vout = \frac{Vin}{1 + 2 * \pi * f * R * C}
$$

Observando la fórmula final del filtro, se puede apreciar que para frecuencias altas la salida del filtro tiende a 0, pero para frecuencias bajas la tensión de salida es prácticamente la misma que la tensión de entrada.

La frecuencia de corte del filtro viene dada por:  $f_c = \frac{1}{2 \pi \pi^2}$ 2∗π∗R∗C

#### <span id="page-21-0"></span>3.2.1.1 CÁLCULO DE LOS VALORES DEL FILTRO

Una vez que se conoce los componentes y ecuaciones del filtro, procedemos a su diseño.

En primer lugar, la hoja de especificaciones del Arduino Mega indica que la frecuencia de los pines PWM es de 490 Hz (pines 2, 3, 5 - 12, 44 – 46) a excepción de los pines 4 y 13 en los que la frecuencia es de 980 Hz. Se ha elegido la frecuencia de 980 Hz, ya que cuanto mayor sea la frecuencia, el valor del condensador necesario para aproximar la señal a una señal continua será menor, por tanto, como hemos visto anteriormente, reducimos el tiempo necesario para que el circuito adopte el nivel de señal continua deseado (reducir transitorio). En la Figura 3.6 se ha simulado la salida de un filtro paso bajo con valor de resistencia de 1kΩ y condensador de 10µF con frecuencias de 490 Hz y 2000 Hz, con el objetivo de demostrar lo mencionado en este párrafo.

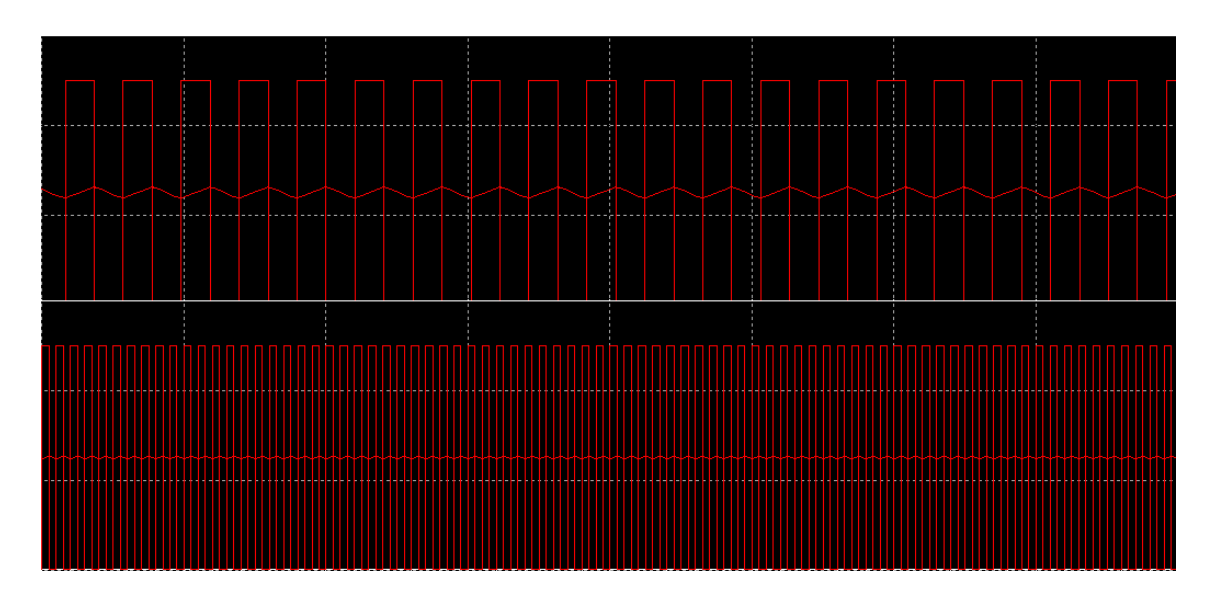

Figura 3.6: Respuestas de filtro paso bajo con valor de resistencia de 1kΩ y condensador de 10µF con frecuencias de 490 Hz y 2 KHz

En la primera señal la frecuencia es muy pequeña, lo que hace que el rizado de la señal de salida sea muy grande. En la segunda señal la frecuencia es mucho más alta, por lo que el rizado disminuye considerablemente.

Una vez conocida la frecuencia del PWM, se ha de tener en cuenta que la frecuencia del PWM debe ser mayor que la frecuencia de corte, con el fin de que al sobrepasar la frecuencia de corte del filtro, ésta tome una forma menos escalonada. Para ello, como la frecuencia del PWM es fija, hay que variar la frecuencia de corte. Para ello, se ha comprobado la respuesta del filtro con diferentes frecuencias de corte. Para hacer esto, se ha establecido un valor fijo de condensador, en este caso 100 nF y se ha ido calculando el valor de la resistencia del filtro en función de diferentes valores de frecuencias de corte, como: 980, 500, 100, 50 Hz.

En la siguiente Tabla 3.1 se recoge el valor de la resistencia en función de la frecuencia de corte:

$$
R = \frac{1}{2 * \pi * f_c * C} = \frac{1}{2 * \pi * f_c * 100n}
$$

| Frecuencia de corte: | Valor de la resistencia:                          |
|----------------------|---------------------------------------------------|
| 980 Hz               | $1.6 \text{ K}\Omega \approx 1.8 \text{ K}\Omega$ |
| $500$ Hz             | 3.1847 $K\Omega \approx 3.3 K\Omega$              |
| $100$ Hz             | 15.9235 ΚΩ $\approx$ 15 ΚΩ                        |
| 50 Hz                | 31.847 KQ $\approx$ 33 KQ                         |

Tabla 3.1: Valor de la resistencia del filtro paso bajo en función de la frecuencia de corte para un condensador de 100nF.

Una vez que se tiene los diferentes valores de resistencias, se procede con la simulación de todas las frecuencias de corte de la tabla. Después de haber realizado las simulaciones, se observa que la señal PWM que mejor se ha corregido es la de la frecuencia de corte de 50 Hz, como se observa en la Figura 3.7.

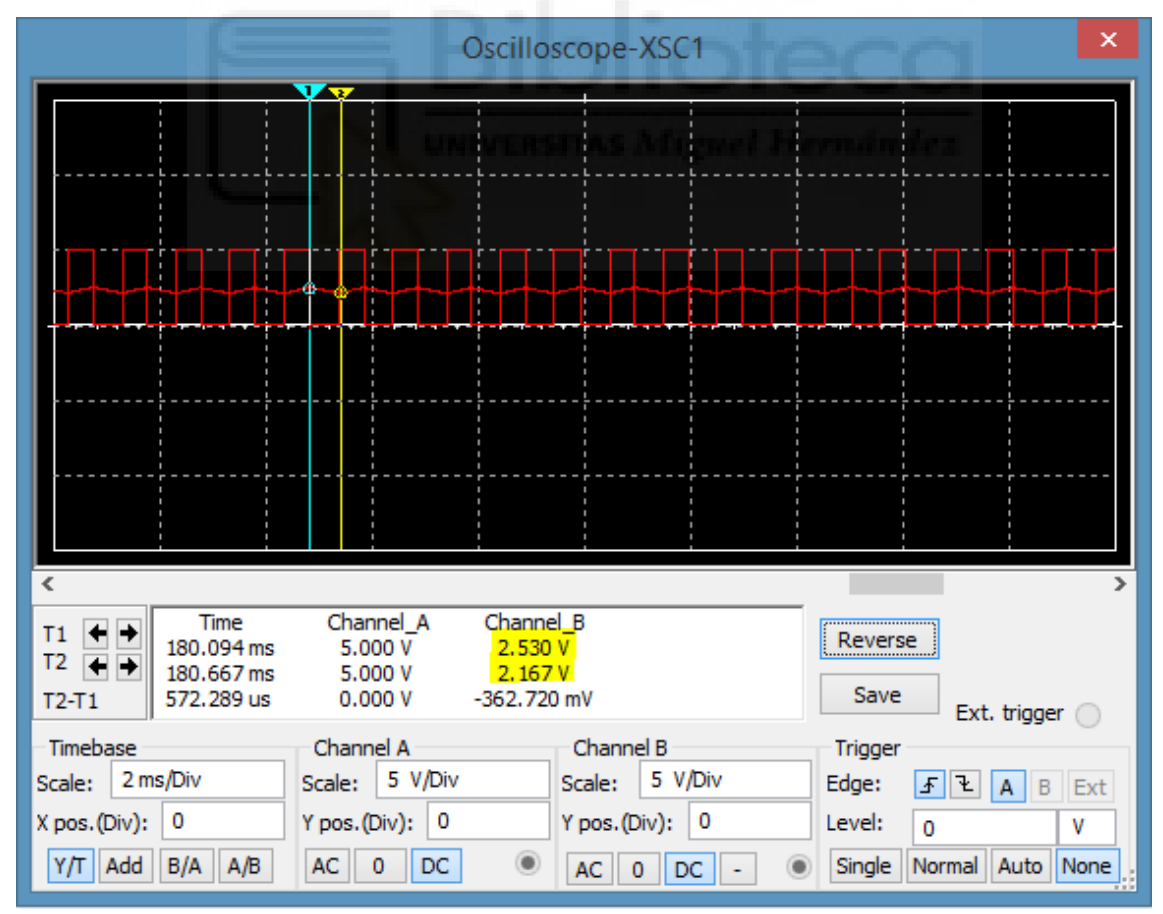

Figura 3.7: Respuesta filtro con frecuencia de corte de 50 Hz

La señal PWM es la señal cuadrada (Canal A) y la salida del filtro es la senoidal (Canal B). La señal de salida posee un valor de rizado de: 2.530 – 2.167 = 0.363V, éste se desprecia debido a que es neumática, como se ha comentado en el apartado 3.2.1.

Una vez obtenida la señal DC, surge un nuevo problema, y es para controlar el regulador de presión, se ha de hacer en un rango de 0V a 10V puesto que son las especificaciones de funcionamiento del fabricante. La señal de salida que se ha obtenido con un ciclo de trabajo del 50% es de 2,3 V aproximadamente, con un ciclo de trabajo del 100% se obtendría una salida de 4,6 V aproximadamente, por lo que sería imposible llegar a los 10 V. Para ello se ha añadido un circuito amplificador con ganancia variable.

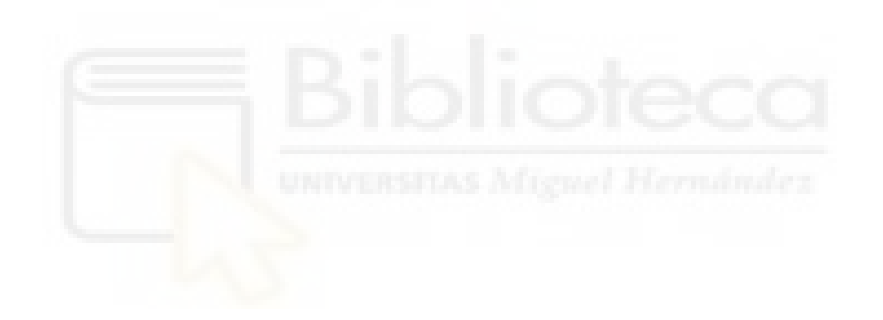

### <span id="page-25-0"></span>3.2.2 CIRCUITO AMPLIFICADOR NO INVERSOR DE GANANCIA VARIABLE

Para realizar un circuito amplificador de ganancia variable vamos a utilizar: Un amplificador operacional, una resistencia, y un potenciómetro que emplearemos para ajustar la ganancia del circuito.

La configuración del circuito diseñado es la de un amplificador no inversor, debido a que interesa que la tensión de salida sea positiva. En la Figura 3.8 se muestra la configuración del circuito amplificador no inversor.

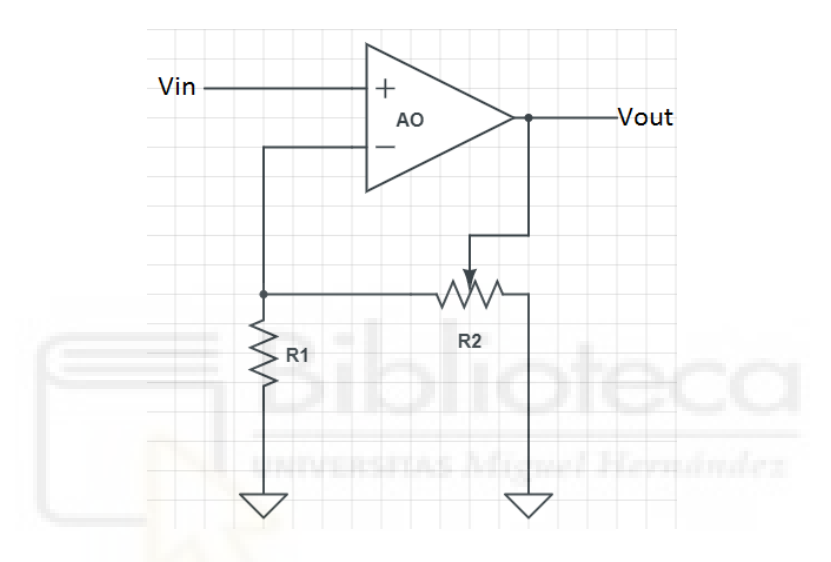

Figura 3.8: Circuito amplificador no inversor de ganancia variable

La ecuación matemática del circuito amplificador no inversor viene dada por:

$$
\frac{-Vin}{R_1} = \frac{Vin - Vo}{R_2}; \ -\frac{R_2}{R_1} * Vin = Vin - Vo; \ Vo = \left(1 + \frac{R_2}{R_1}\right) * Vin;
$$

Por tanto, la ganancia del amplificador es:

$$
G = \frac{V_o}{Vin} = \left(1 + \frac{R_2}{R_1}\right)
$$

Donde R1 la dejaremos fija y R2 variaremos mediante el potenciómetro para poder ajustar la ganancia. Cuanto mayor sea el valor de R2, mayor será la ganancia.

Al simular el circuito completo, es decir, el filtro con el amplificador (Figura 3.9), con una ganancia igual a 2, (ajustando el valor del potenciómetro al mismo

valor que la resistencia R1, R1=R2) se observa que el rizado de la señal de salida ha aumentado considerablemente, como se aprecia en la Figura 3.10.

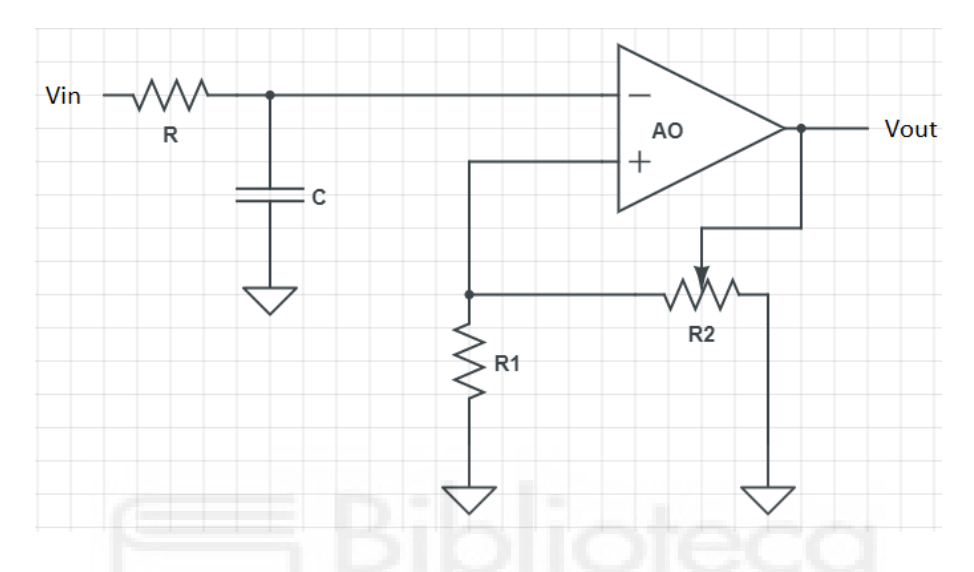

Figura 3.9: Filtro paso bajo con amplificador no inversor

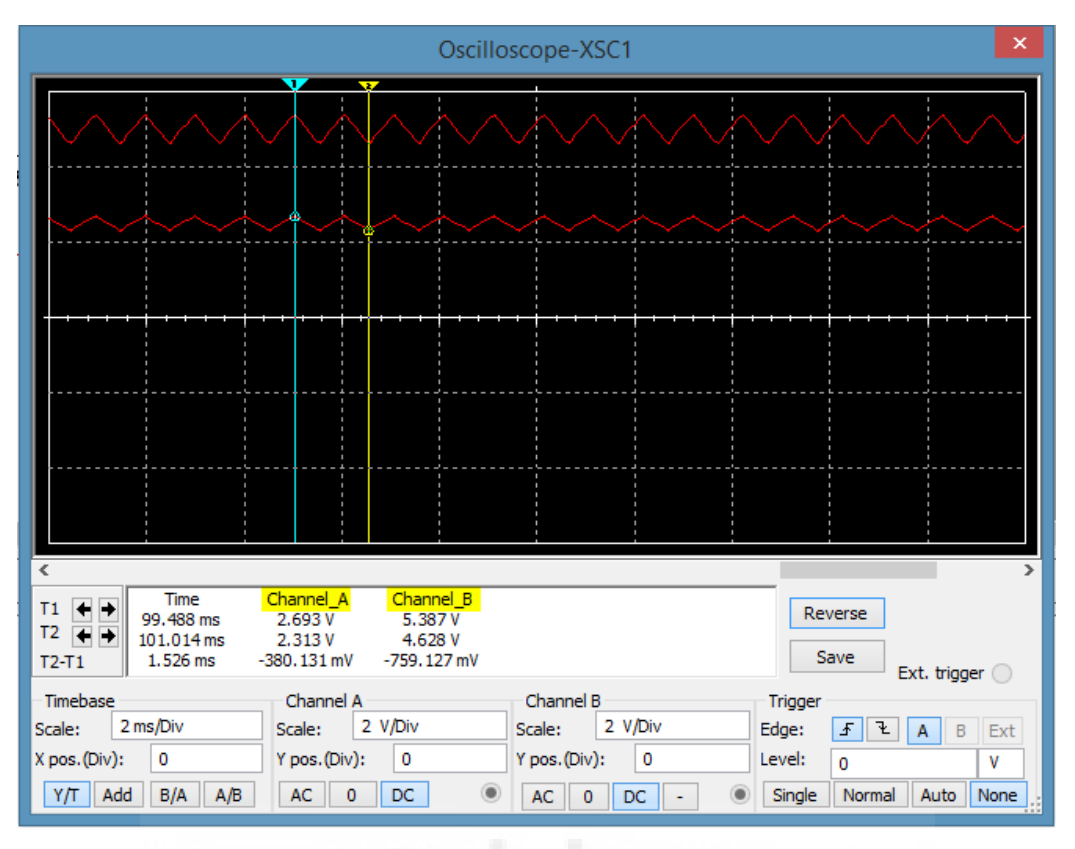

Figura 3.10: Salida del filtro paso bajo sin amplificar y amplificada

El rizado antes del amplificador (canal A) es de:  $2.693 - 2.313 = 0.38 V$ . Al pasarlo por el circuito amplificador (canal B), éste se duplica (ganancia del amplificador igual a 2):  $5.387 - 4.628 = 0.759V$ . Esto implica realizar un rediseño del filtro para reducir el rizado de la señal a la salida del amplificador.

#### <span id="page-27-0"></span>3.2.3 REDUCCIÓN DEL RIZADO

Como se ha comentado en el apartado 3.2.2, se debe buscar una solución para reducir el rizado. La solución más sencilla consiste en dejar un valor de resistencia fija del filtro paso bajo e ir probando diferentes valores de condensadores dado que éstos son los que eliminan el rizado. Como se mencionó anteriormente, cuanto más grande sea el valor del condensador, menos rizado habrá, aunque la respuesta del sistema será más lenta, es decir, si la entrada del filtro está a una determinada tensión y se modifica su valor, la salida tardará un periodo de tiempo en cambiar su voltaje.

Lo primero es elegir un valor de resistencia para el filtro, se ha elegido un valor

al azar de los disponibles en el laboratorio, de 3.3 KΩ. Una vez elegida la resistencia, se va a ir observando el valor del rizado en función de los diferentes valores de los condensadores de los que se dispone en el laboratorio.

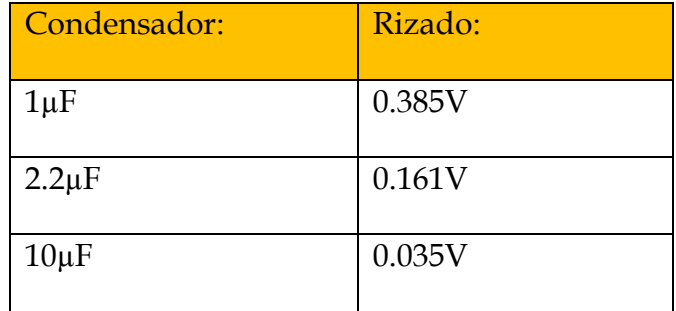

El valor del rizado ha sido obtenido mediante la simulación del circuito.

Tabla 3.2: Valores de rizado producidos a la salida del filtro paso bajo con una resistencia fija de 3.3 KΩ en función de diferentes valores de condensadores

Se elegirá el condensador de 10 µF dado que es el que menor rizado presenta aunque posea una respuesta mucho más lenta. Para este proyecto se prioriza la disminución del rizado ante la velocidad de respuesta del sistema, puesto que se desea una tensión exacta para controlar el regulador de presión.

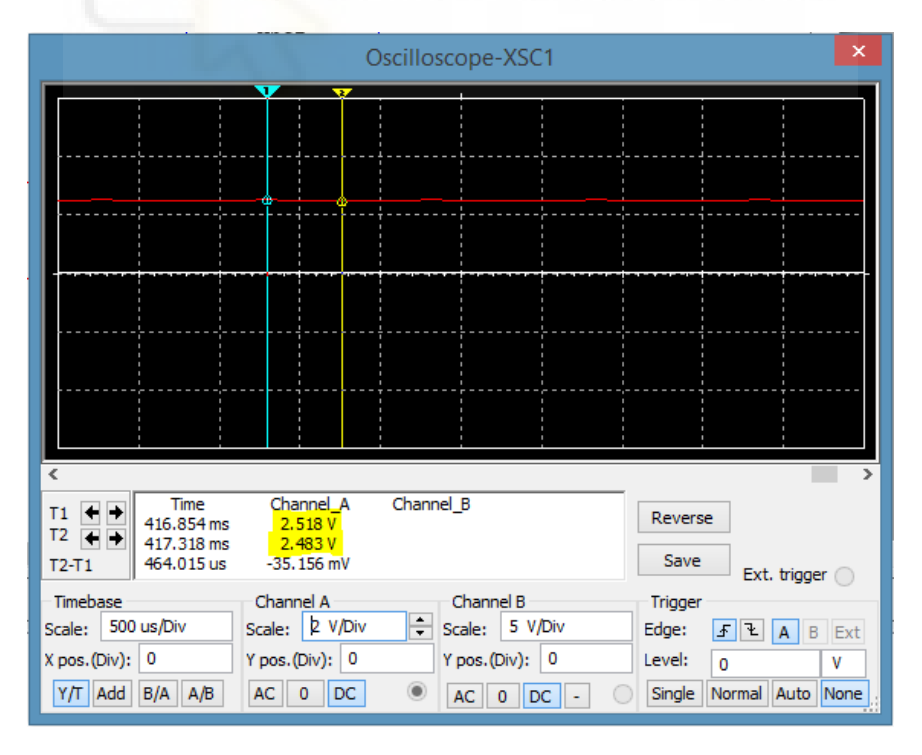

Figura 3.11: Respuesta del filtro paso bajo de 3,3 KΩ y 10 µF

En la Figura 3.11, se aprecia un rizado de: 2.518 – 2.483= 0.035V, por lo que se puede tomar como válido en este proyecto.

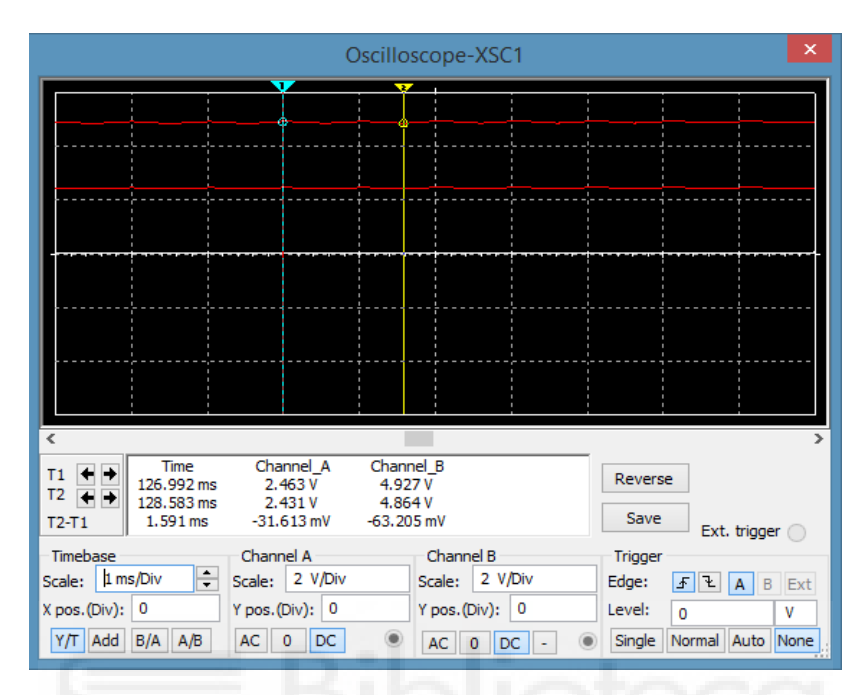

Figura 3.12: Respuesta del filtro paso bajo de 3,3 KΩ y 10 µF amplificada

En la Figura 3.12 se muestra la salida del filtro y esta misma pero amplificada con una ganancia de 2. El valor del rizado del filtro con la ganancia de 2 es: 4.927 – 4.864 = 0.063V. Como se aprecia, sigue siendo un valor pequeño de rizado al tratarse de neumática, por lo que se puede tomar como válido.

Una vez simulado, se procede con el montaje físico para comprobar su funcionamiento.

#### <span id="page-29-0"></span>3.3 MONTAJE FÍSICO

Para el montaje del circuito, se han empleado los componentes mencionados anteriormente, es decir, una resistencia de 3.3kΩ, un condensador de 10µF, un amplificador operacional TL082CP, un potenciómetro de 1MΩ y una resistencia de 10kΩ (Figura 3.13).

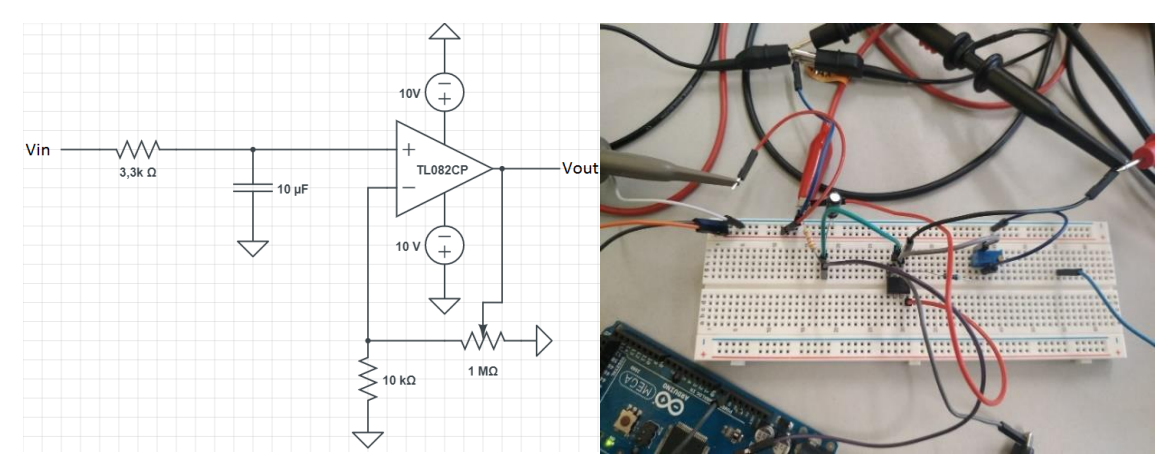

Figura 3.13: Simulación y montaje del circuito de amplificación utilizado para acondicionar la salida del filtro paso bajo

En la Figura 3.14, se aprecia la señal de entrada (señal amarilla) y la de salida del circuito (señal azul). Dado que la señal PWM está con un ciclo de trabajo del 50%, la señal de salida tendría que estar a 5 V, es decir, justo por donde se ha trazado la línea roja, sin embargo, la salida está a 10V debido a que el valor del potenciómetro no se ha ajustado como se ha planteado, es decir, R1=R2. Lo que provoca en este caso, un aumento de la ganancia, por este motivo la señal de salida es de 10V con un ciclo de trabajo del 50%. Para solucionarlo, se ha de

ajustar el valor del potenciómetro de tal forma que R1=R2.

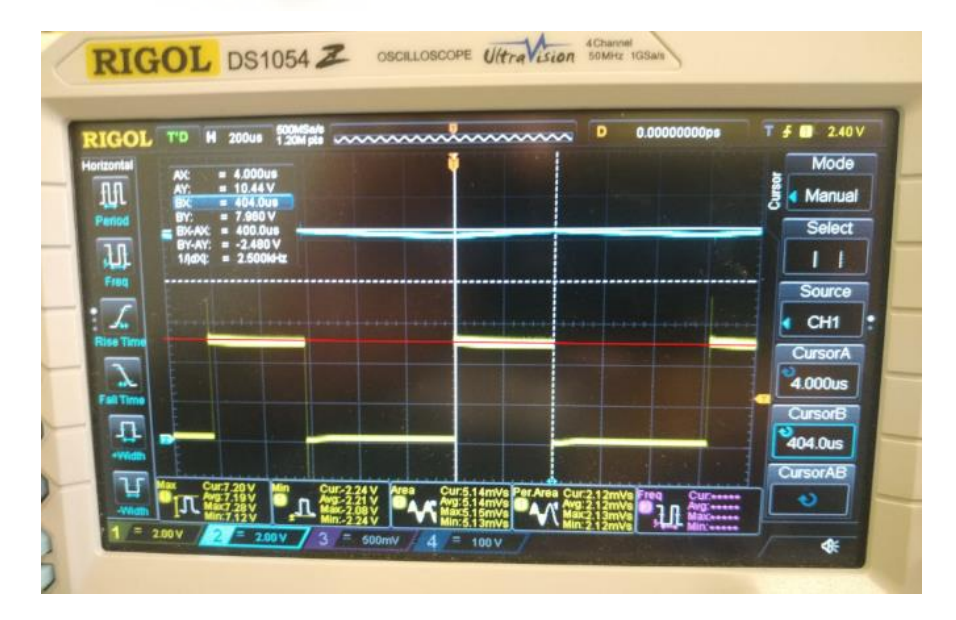

Figura 3.14: Captura del osciloscopio midiendo la salida del circuito de amplificación sin ajustar

Una vez ajustada la ganancia, la señal de salida del circuito se queda como se aprecia en la Figura 3.15.

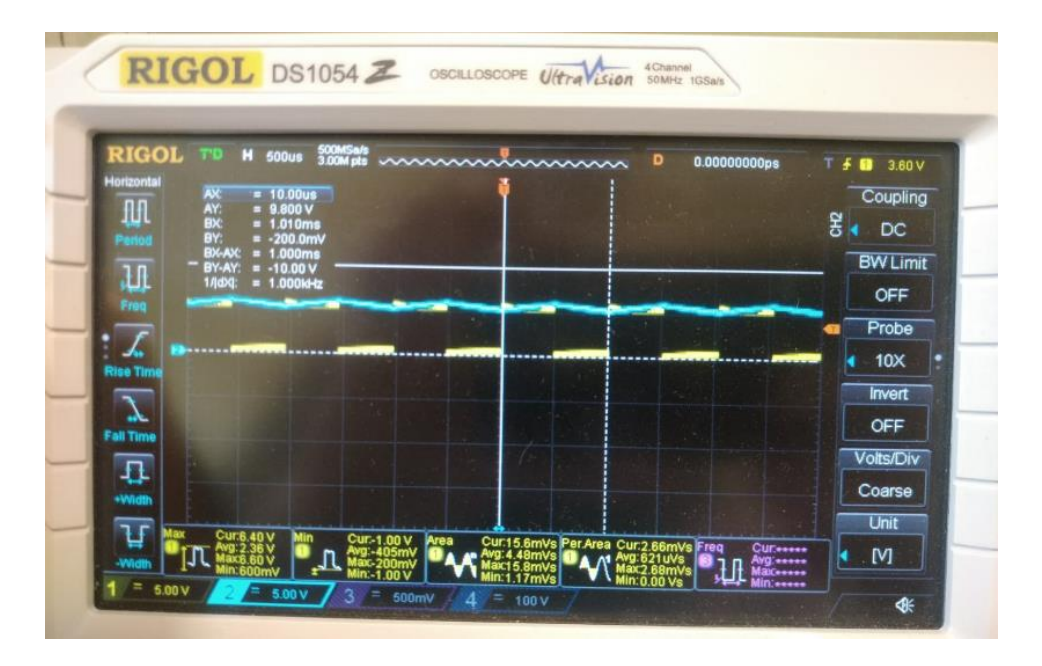

Figura 3.15: Captura del osciloscopio midiendo la salida del circuito de amplificación ajustada

Como se ha podido comprobar, este circuito funciona correctamente, por lo que es el que se utilizará para la maqueta.

Una vez realizado este circuito, se planteó realizar un circuito impreso con componentes Surface Mount Devices (SMD).

#### <span id="page-31-0"></span>3.4 DISEÑO DEL CIRCUITO IMPRESO

Antes de proceder con el diseño del circuito impreso, se han realizado algunos cambios en el circuito de la Figura 3.13, son los siguientes:

La primera modificación consiste en cambiar el amplificador operacional TL082CP por el LM324D debido a que el TL082CP hay que alimentarlo con ±10V y en la maqueta solo se dispone de una fuente de +10V como se verá más adelante, por tanto, se cambia por el LM324D porque éste se alimenta con +10V. Otra modificación que se ha realizado es el cambio de R1 de valor fijo a variable y R2 de variable a fijo, el motivo se debe por como se estuvo planteando el diseño de la Printed Circuit Board (PCB).

Como penúltima modificación, consiste en cambiar las resistencias de 3.3 KΩ por una de 3.9 KΩ, las de 10 KΩ por 33 KΩ y el condensador de 10 µF por uno de 1 µF, se han modificado todos los valores puesto que no se disponía en el laboratorio de esos valores en SMD, por tanto, se han elegido los valores más próximos del diseño realizado. La última modificación consiste en la adición de una resistencia de 1MΩ en la entrada del circuito, de forma que un extremo esté conectado a la entrada del circuito y el otro extremo a tierra. La finalidad de la adición de esta resistencia consiste en evitar que en los instantes de tiempo en el que la señal PWM esté en 0V, el pin de salida del Arduino se vea afectado por la tensión de descarga del condensador de 1µF. Con la adición de esta resistencia, se consigue que la corriente de descarga del condensador llegue a tierra y no afecte al pin del Arduino.

El circuito modificado presenta el aspecto de la Figura 3.16.

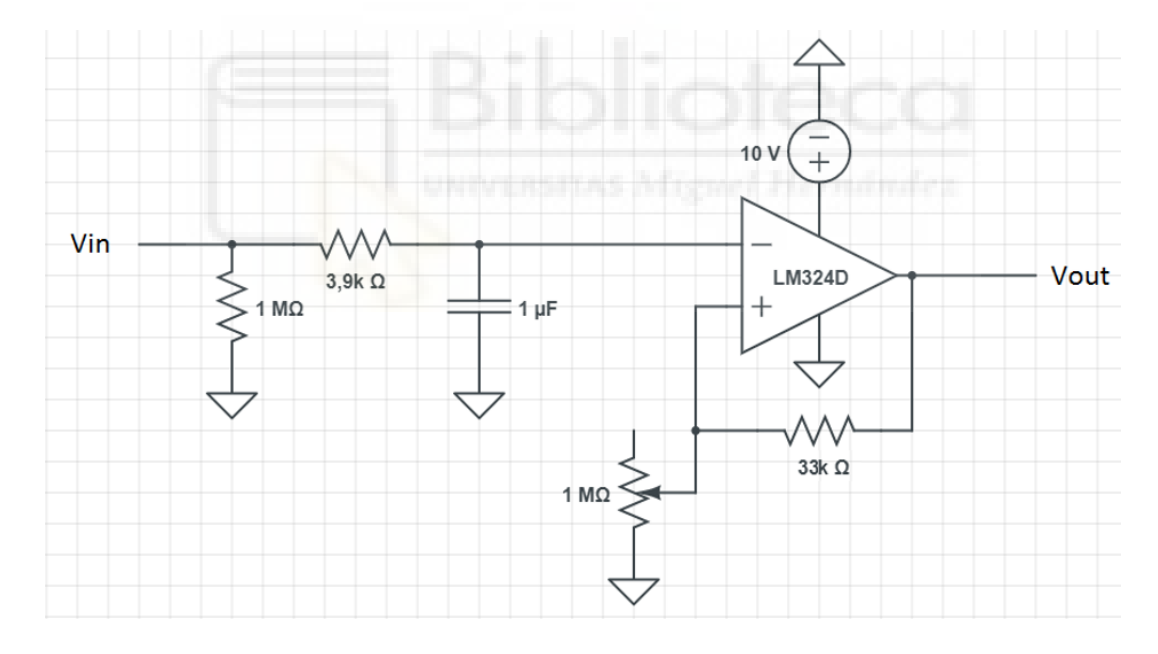

Figura 3.16: Circuito de filtro paso bajo con amplificador a construir en la PCB

Antes de comenzar la fabricación del circuito impreso, se va a realizar la simulación y montaje experimental del circuito debido a que al realizarle diferentes variaciones al circuito, se ha de comprobar que todo funciona correctamente.

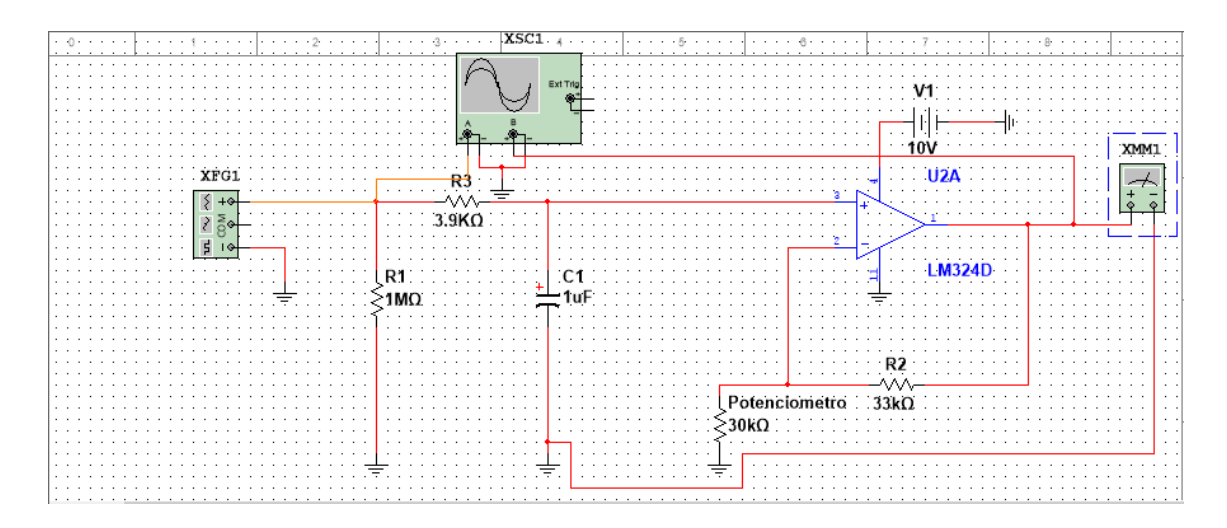

Figura 3.17: Simulación del circuito diseñado en el programa NI Multisim En primer lugar, se va a realizar la medición del rizado del circuito de la Figura 3.17.

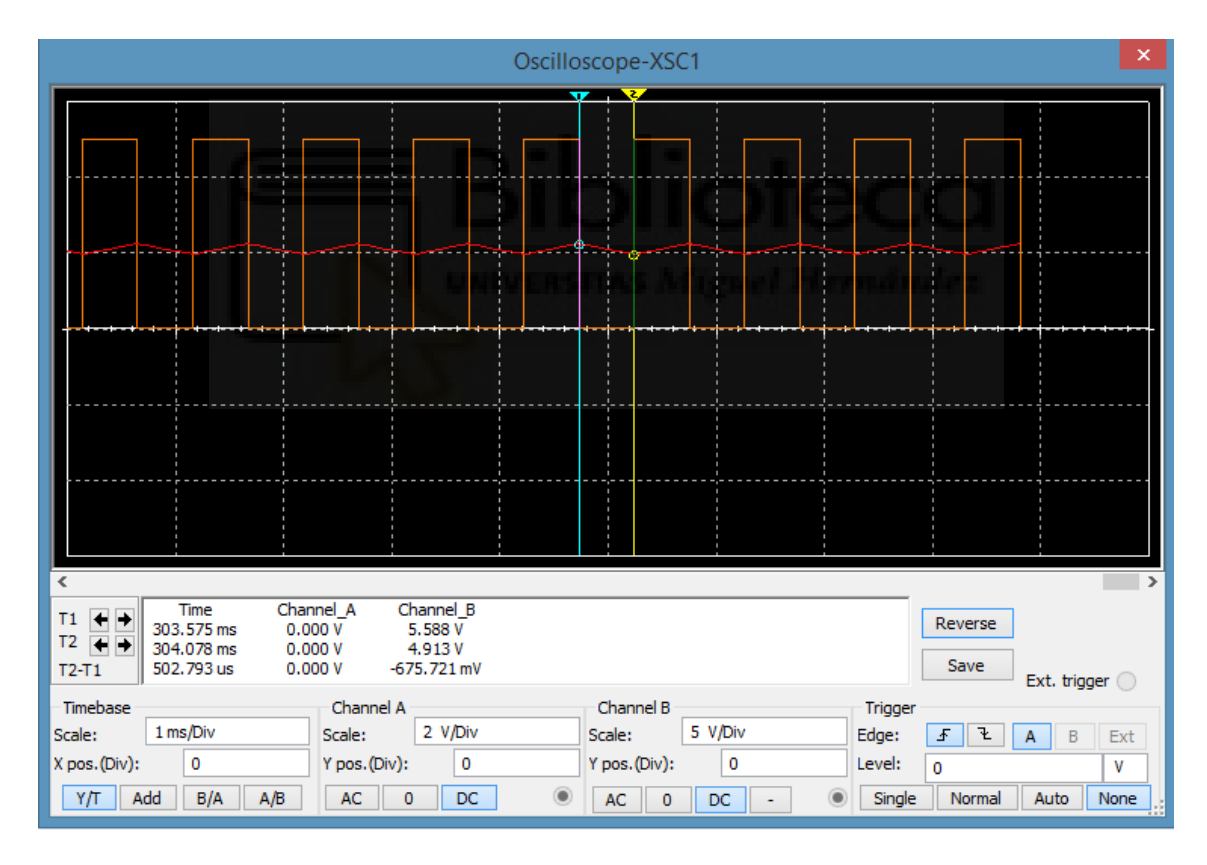

Figura 3.18: Cálculo del rizado del circuito con filtro paso bajo y amplificado El nuevo valor de rizado es de: 5.588 – 4.913 = 0.675V, se aprecia un incremento del valor de rizado con estos nuevos componentes, pero se puede aceptar al tratarse de neumática.

Una vez comprobado el rizado, se procede a simular el circuito con diferentes valores del ciclo de trabajo.

Cuando el ciclo de trabajo es del 10% la tensión de salida tiene que ser de 1V, se aprecia en la Figura 3.19.

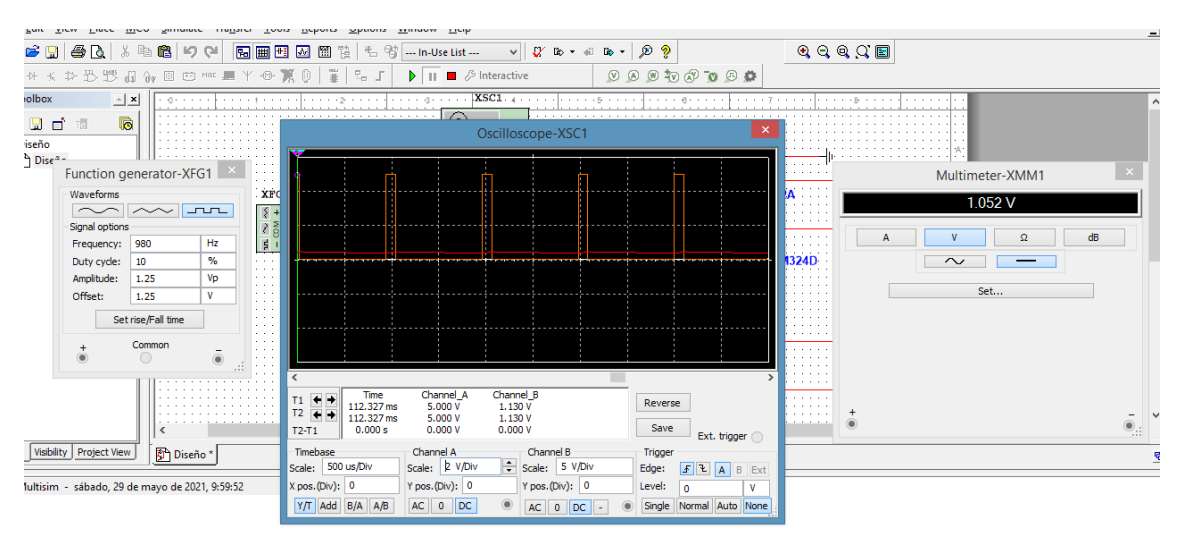

Figura 3.19: Simulación del circuito diseñado en el programa NI Multisim con un ciclo de trabajo del 10%

Si se realiza otra prueba de simulación con un ciclo de trabajo al 60% la salida tiene que ser de 6V, como en la Figura 3.20.

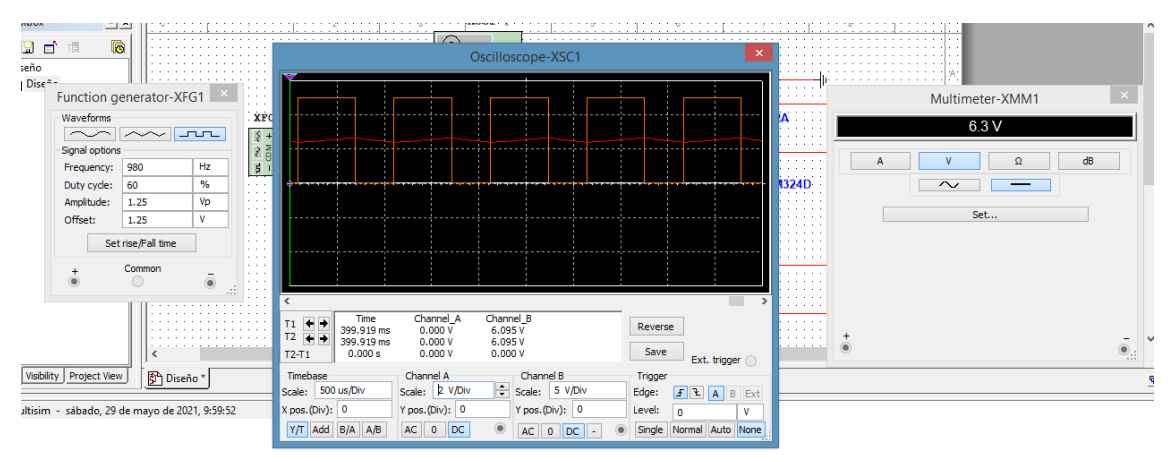

Figura 3.20: Simulación del circuito diseñado en el programa "NI Multisim" con un ciclo de trabajo del 60%

Una vez realizada la simulación, se procede al montaje físico (Figura 3.21).

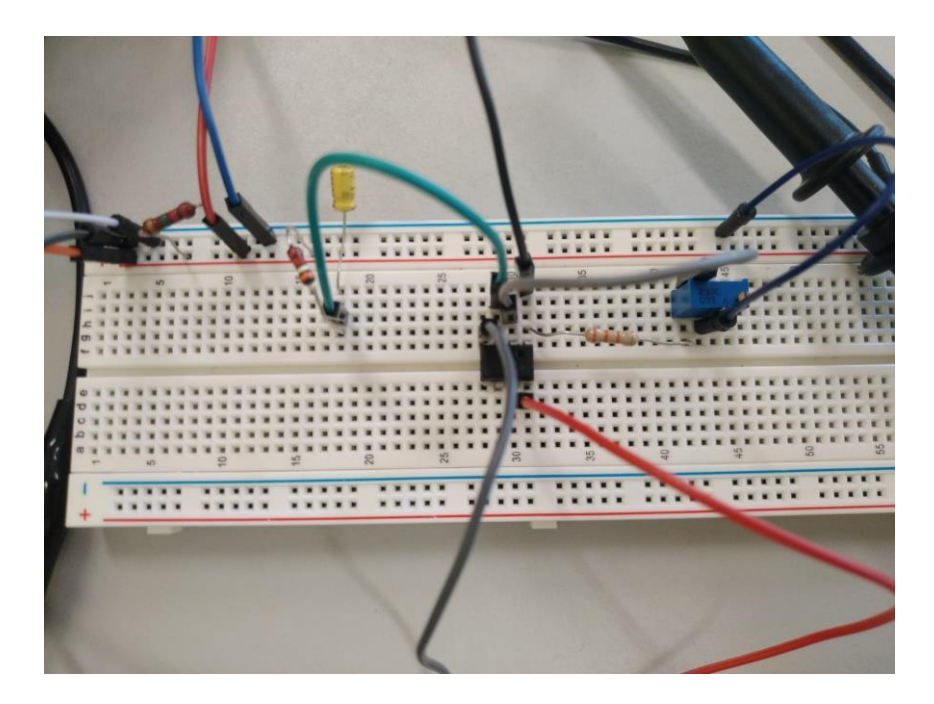

Figura 3.21: Montaje del circuito de la Figura 3.16 en la protoboard

Como siempre, realizamos la comprobación del montaje físico con diferentes ciclos de trabajo:

Ciclo de trabajo del 30%:

| <b>RIGOL</b><br>T'D                              | <b>H</b> 500us                                 | 500MSals<br>3.00Mpls www.www.www.www | $\blacksquare$<br>0.00000000ps | $T \div 2$ 3.60 V              |
|--------------------------------------------------|------------------------------------------------|--------------------------------------|--------------------------------|--------------------------------|
| Horizontal<br>$\overline{A}X$<br>吅<br>AY.<br>BX: | $= 10.00us$<br>$= 9.800V$<br>$= 1.010ms$       |                                      |                                | Coupling<br>$\frac{8}{3}$ + DC |
| BY:<br>Penod                                     | $= -200.0$ mV<br>BX-AX:<br>$= 1.000ms$         |                                      |                                | <b>BW Limit</b>                |
| 山                                                | BY-AY<br>$= -10.00V$<br>1/jdXj<br>$= 1.000kHz$ |                                      |                                | <b>OFF</b>                     |
| Freq                                             |                                                |                                      |                                | Probe                          |
| ∠<br><b>Rise Time</b>                            |                                                |                                      |                                | 10X                            |
| $\mathcal{T}$                                    |                                                |                                      |                                | Invert<br>OFF                  |
| <b>Fall Time</b>                                 |                                                |                                      |                                | <b>Volts/Div</b>               |
| $\Box$                                           |                                                |                                      |                                | Coarse                         |
| -Width                                           |                                                |                                      |                                | Unit                           |

Figura 3.22: Entrada y salida del circuito de la figura 3.21 con un ciclo de trabajo del 30%

#### Ciclo de trabajo del 70%:

|                                                                 | D<br>0.00000000ps<br>$\sim$ $\sim$                                                                         | T <b>F @</b> 3.60V             |
|-----------------------------------------------------------------|----------------------------------------------------------------------------------------------------|--------------------------------|
| $= 10.00us$<br>男名祭<br>$= 9.800V$<br>QO<br>$= 1.010ms$           |                                                                                                    | Coupling<br>$\frac{9}{8}$ + DC |
| $= -200.0$ mN<br><b>CONTRACT</b><br>$= 1.000ms$<br><b>BILAX</b> |                                                                                                    | <b>BW Limit</b>                |
| U<br>$= -10.00V$<br><b>BY-AY</b><br>$= 1.000$ M-tz              |                                                                                                    | <b>OFF</b>                     |
| m                                                               |                                                                                                    | Probe                          |
|                                                                 | ---------                                                                                                  | 10 <sub>X</sub>                |
|                                                                 |                                                                                                    | Invert                         |
| all Time                                                        |                                                                                                    | <b>OFF</b>                     |
| $\overline{\mathbf{n}}$                                         |                                                                                                    | Volts/Div<br>Coarse            |
|                                                                 |                                                                                                    | Unit                           |
| Cur-1.00 V                                                      | Cur.21.4mvs Per Area Cur.3.64mvs Freq<br>Avg:5.46mvs DAM Avg:796uVs<br>Mar.21.7mvs DAM Mar.3.67mvs<br>Area | Cur<br>M                       |

Figura 3.23: Entrada y salida del circuito de la figura 3.21 con un ciclo de trabajo del 70%

Una vez que se ha comprobado que el montaje físico funciona de forma adecuada, se procede a la fabricación del circuito impreso.

#### <span id="page-36-0"></span>3.4.1 DISEÑO PCB MEDIANTE SOFTWARE

Se ha utilizado el programa Eagle para el diseño de la PCB. Primero se realiza el circuito esquemático (Figura 3.24).

| 靊<br>2 Schematic - C:\Users\José Meca\Desktop\TFG\PCB\2ºPCB\untitled.sch - EAGLE 9.6.2 premium [OFFLINE]                                                                                                    | $ 0$ $\times$ $\overline{ }$ |  |  |  |  |
|----------------------------------------------------------------------------------------------------|------------------------------|--|--|--|--|
| File Edit Draw View Tools Library Options Window Help                                                                                                    |                              |  |  |  |  |
| $\mathbb{D}$ , $\mathbb{H}$<br>₽<br>$\frac{80}{232}$ $1/1$<br>・   御<br>$\mathscr{P}$ DESIGN $\equiv$ PCB QUOTE                                                                                                    |                              |  |  |  |  |
| 4 Q 副剧牛养养<br>$\mathcal{B}$ , #,<br>91 Nets<br>$\mathbf{v}$<br>T.<br>Layer:                                                                                                    |                              |  |  |  |  |
| Sheets Inspector Selection Filter Design Manager<br>$0.1$ inch (3.4 0.8)<br>$(i)$ $\circledcirc$<br>Browser<br>Filter<br>$\mathbb{R}^n$ , $\mathbb{R}^n$<br>$\Xi_k$<br>ICIC<br>$\overline{\mathbb{R}}^{\text{MW}}$<br><b>WATER</b><br>$\circledcirc$<br>$\mathbf{v}$<br>Parts<br>View:<br>$\div$ A<br>M324D<br>□□<br>$-1$ of 1 shown (1 selected)<br><b>Project Documents</b><br>$\curvearrowleft$<br>$\equiv_{\rm \downarrow}$<br>Q Search<br>$\cdots$<br>$\boldsymbol{\mathrm{v}}$<br><b>WAY</b><br><b>SND</b><br>临<br>D<br>PS2<br>Name<br>PS2<br>Type<br>PS1<br><b>v</b> All Sheets<br>$\widehat{\boxplus}$<br>$\mathcal{S}$<br>$+$ PS1<br>Sheet 1/1 Sheet<br>PS3<br>PS3<br>₽<br>$\mathbb{C}$<br>ిం<br>$\overline{\star}$<br>1. 1<br>23 of 23 shown (0 selected)<br>Parts<br>IC1A<br>$\equiv$ $\cdots$<br>$\mathbb{R}^{\mathsf{WW}}$<br>Q Search<br>$\ast$<br>Type<br>Library<br>Value<br>Name<br>LM324D<br>好<br>AB<br>+<br><b>De Part IC1A</b><br>LM324D<br>linear<br>A Part 1M<br>rd<br>$rac{R2}{10k}$<br>$rac{R2}{10k}$<br>W<br>K.<br>$b$ Dark 2.0<br>eel.<br>P\$2<br>$\Rightarrow$ a<br>PS2<br>$\alpha$<br>0 of 0 shown (0 selected)<br>Items<br>PS1<br>$+$ PS1<br>$\not\in \mathbb{R}$<br>$\equiv_{\text{v}}$ $\cdots$<br>Q_ Search<br>PS3<br>PS3<br>$\rightarrow$ $\triangledown$<br>Type<br>Parent<br>Name<br>丰 |                              |  |  |  |  |
| $\asymp$                                                                                                    |                              |  |  |  |  |

Figura 3.24: Montaje del circuito en "Eagle"

Aparte de hacer el circuito esquemático, ha sido necesario crear una footprint para el potenciómetro, dado que el potenciómetro que se desea utilizar no está disponible en ninguna librería del Eagle.

En la Figura 3.25 aparecen dos circuitos de filtro con amplificador, puesto que al tener dos reguladores de presión se necesita uno para cada regulador.

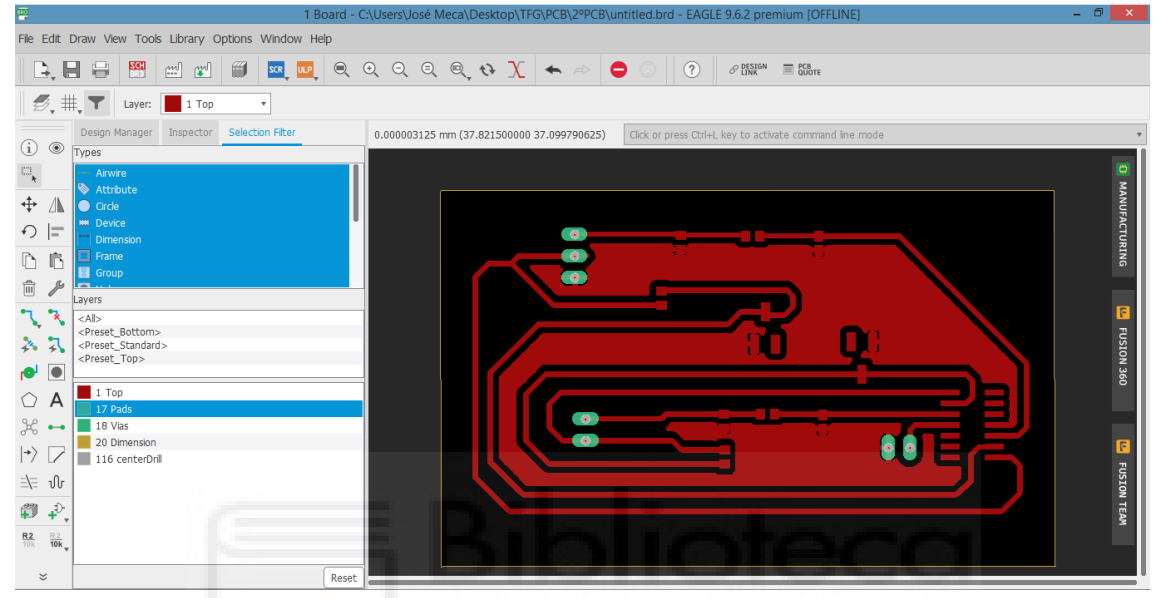

Figura 3.25: Circuito impreso en "Eagle"

#### <span id="page-37-0"></span>3.4.2 FABRICACIÓN PCB

Para la fabricación de la PCB, se han seguido los siguientes pasos:

- 1º Impresión del circuito en papel de acetato (Figura 3.26).
- 2º Colocación del papel de acetato sobre la placa de cobre y se insola con luz ultravioleta.
- 3º Revelación del circuito sumergiéndolo en un baño de sosa cáustica y agua (Figura 3.27). Pasados unos minutos, aparecerá en negro las pistas del circuito (Figura 3.28). Lo que está en negro actuará como protector en el 4º paso.
- 4º Introducción de la placa en un recipiente que contiene una mezcla de agua y salfumán (ácido clorhídrico). Al cabo de unos minutos, la mezcla habrá disuelto todo el cobre excepto lo que estaba en negro.
- 5º Se le da un baño de acetona, para que la capa negra desaparezca, de forma que las pistas queden visibles (Figura 3.29).
- 6º Realización de perforaciones en la placa, para el anclaje de ésta en algún soporte en caso de que sea necesario.
- 7º Como último paso, solo queda soldarle los componentes (Figura 3.31).

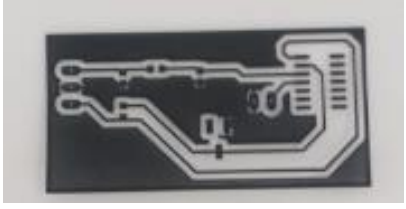

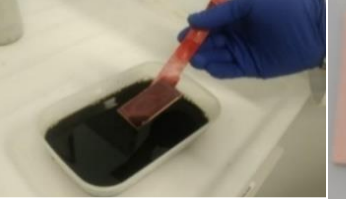

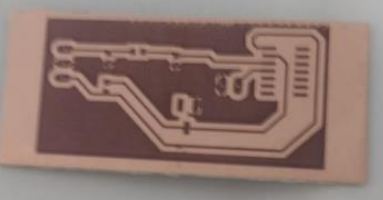

Figura 3.26: Pistas del circuito en papel de acetato

Figura 3.27: Baño de sosa cáustica y agua

Figura 3.28: Pistas del circuito revelado

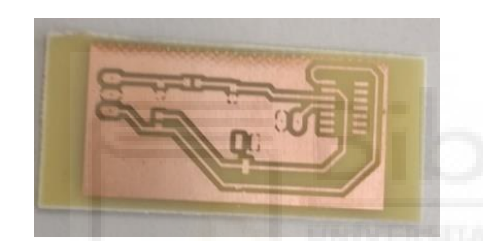

Figura 3.29: Pistas del circuito sin componentes

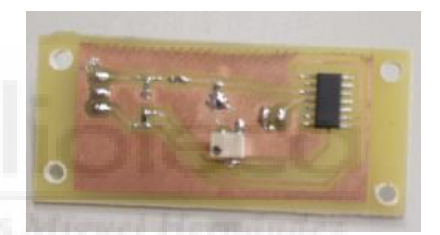

Figura 3.30: Circuito impreso con los componentes

Hay que decir que la PCB mostrada en los pasos de fabricación, Figuras 3.26, 3.27, 3.28, 3.29 y 3.30 corresponden a una primera versión que se realizó en este proyecto. La PCB de la Figura 3.31 es la definitiva, es decir, la que finalmente se ha empleado en la maqueta. Ésta coincide con el diseño de la Figura 3.25.

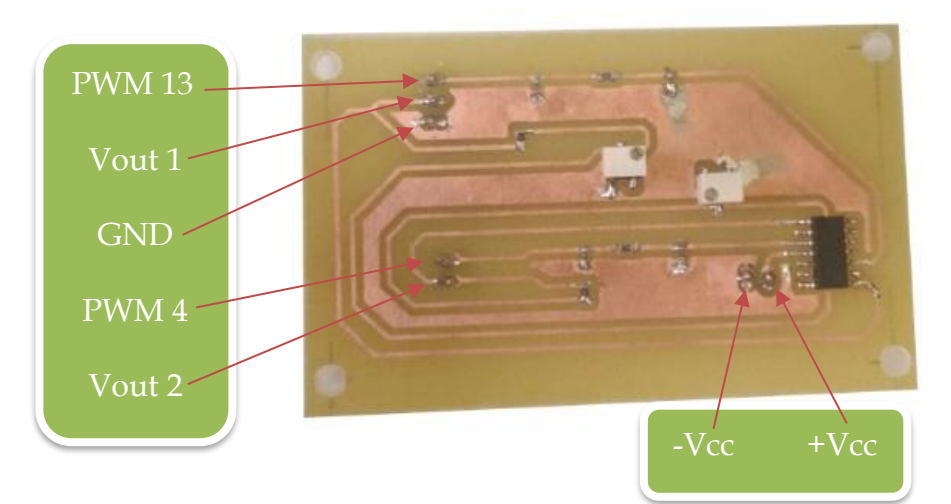

Figura 3.31: Circuito impreso con todos los componentes

#### <span id="page-39-0"></span>3.5 ELECTRÓNICA DE LA MAQUETA

### <span id="page-39-1"></span>3.5.1 COMPONENTES ELÉCTRICOS DE LA MAQUETA

#### Regulador de presión proporcional:

Es el regulador mencionado en el apartado 2.3, pero en este apartado se expone su configuración electrónica.

La tabla que se muestra a continuación corresponde a los pines de conexión del regulador de presión:

|  | Pin n <sup>o</sup> | <b>Variante</b><br>de tensión                                             | <b>Variante</b><br>de corriente | accesorios | Color del cable si se utiliza el<br>zócalo con el cable tipo<br><b>KMPPE- especificado en los</b> |                  |
|--|--------------------|---------------------------------------------------------------------------|---------------------------------|------------|---------------------------------------------------------------------------------------------------|------------------|
|  |                    |                                                                           |                                 | <b>WH</b>  | <b>Blanco</b>                                                                                     |                  |
|  | $2^{1}$            | Valor nominal de masa <sup>1)</sup><br>Alimentación de masa <sup>1)</sup> |                                 | <b>BN</b>  | <b>Marrón</b>                                                                                     |                  |
|  | $\overline{3}1$    |                                                                           |                                 | GN         | Verde                                                                                             |                  |
|  | 4                  | <b>Valor nominal</b>                                                      | Valor nominal                   | YE         | Amarillo                                                                                          | Pin              |
|  |                    | $DC0$ 10 V                                                                | 420mA                           |            |                                                                                                   | Uv<br>3<br>Gnd   |
|  | 5                  |                                                                           |                                 | GY         | Gris                                                                                              |                  |
|  | 6                  | <b>Valor real</b>                                                         | <b>Valor real</b>               | <b>PK</b>  | <b>Fucsia</b>                                                                                     | 0.10V            |
|  |                    | de salida                                                                 | de salida                       |            |                                                                                                   | -GND-            |
|  |                    | $DC 0$ 10 V                                                               | 420mA                           |            |                                                                                                   | 6                |
|  |                    | Tensión de alimentación 24 V DC                                           |                                 | <b>RD</b>  | Rojo                                                                                              | 8<br>-GND-<br>N. |
|  | $8^{1}$            | Valor real de masa <sup>1)</sup>                                          |                                 | <b>BU</b>  | Azul                                                                                              |                  |

Figura 3.32: Conexiones regulador de presión [5]

A continuación, se explica brevemente la función de cada pin:

2) 3) y 8): son masas.

4): Dependiendo de la tensión que se le introduzca a este pin, el regulador de presión entregará más o menos aire.

6): Para elegir el fondo de escala de entrada del regulador de presión, es decir, si en este pin se introduce 5V, lo que ocurrirá es que en el pin 4 el valor máximo de tensión que se podrá introducir serán 5V y le corresponderá a la salida su valor máximo (10 bares). Otro ejemplo, si al pin 6 se le introduce 10V lo que ocurre es que ahora el pin 4 se podrá alimentar de 0 a 10V, lo que hace que a 0V se obtenga a la salida 0 bares y a 10V 10 bares.

7) La alimentación del regulador de presión.

Fuente de alimentación:

Entrada de 230V AC y salida de 24V DC. Se emplea para alimentar los reguladores de presión proporcional.

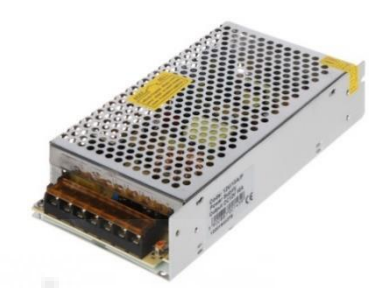

Figura 3.33: Fuente alimentación de 24 V DC

Fuente de precisión:

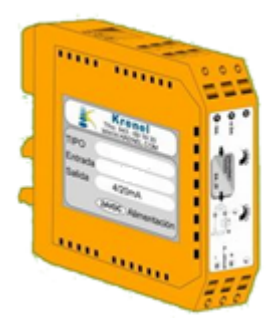

Figura 3.34: Fuente de precisión de 10 V [6]

Entrada de 230V AC y salida de 10V DC.

Se utiliza para alimentar el pin 6 del regulador de presión proporcional, con el objetivo de tener un fondo de escala de 0 a 10 bares. Se ha elegido este fondo de escala para que todo sea más fácil, por lo que se ha comentado anteriormente de 1V  $\rightarrow$  1 bar, 6 V  $\rightarrow$  6 bar.

#### Arduino Mega:

Microcontrolador con las siguientes características:

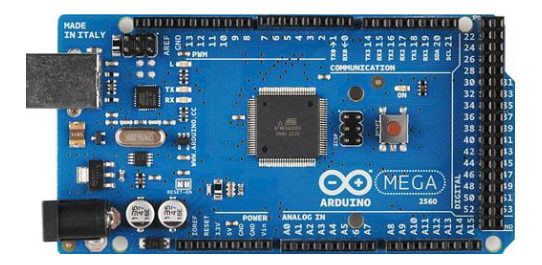

Figura 3.35: Arduino Mega

-Voltaje de operación: 5V

-Pines de entrada/salida digital: 54

-Pines de entrada analógica: 16

-Pines de salida PWM: 15

Se utiliza con la finalidad de controlar los dos reguladores de presión a través del PC mediante una comunicación serie.

#### <span id="page-41-0"></span>3.5.2 INTERCONEXIÓN ELECTRÓNICA

En las siguientes imágenes se puede apreciar la tabla de los pines del regulador de presión y el esquema de conexiones eléctricas de la maqueta entera, a partir de estas dos se puede llevar a cabo el montaje de las conexiones.

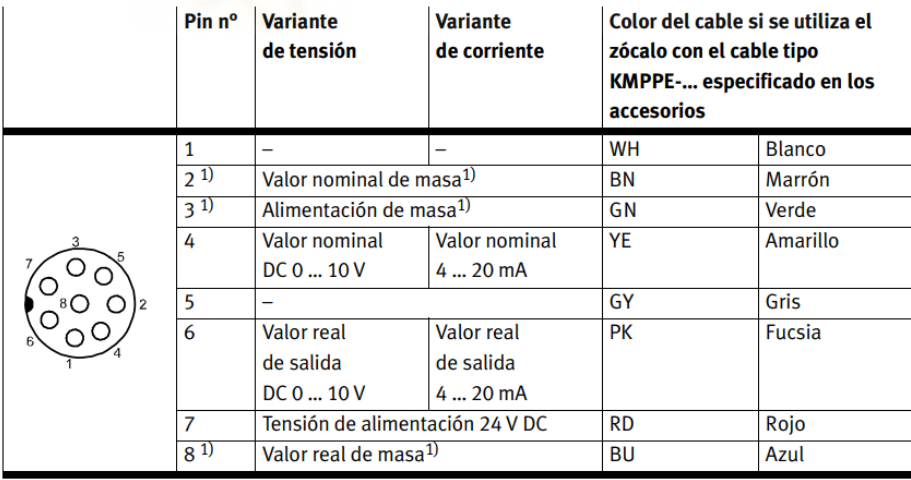

Figura 3.36: Conexiones regulador de presión [5]

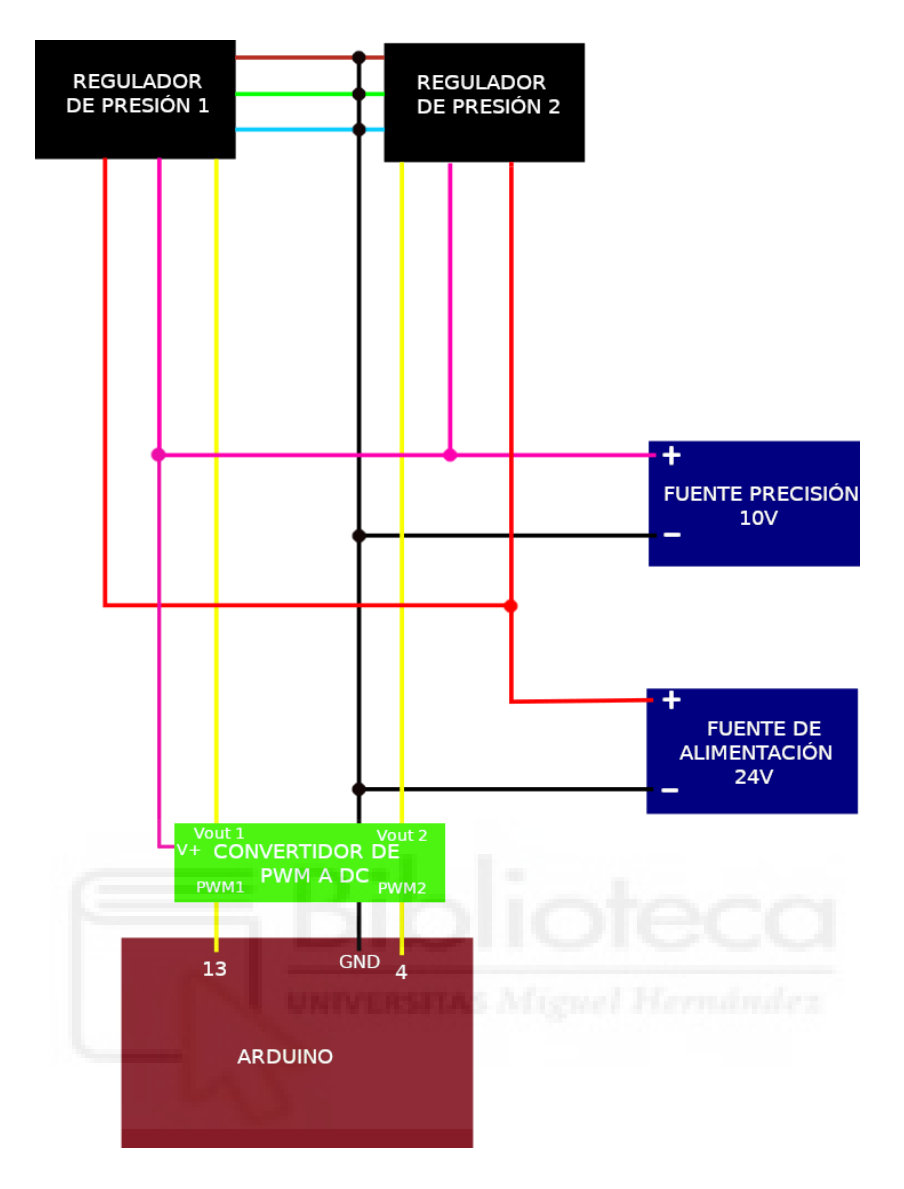

Figura 3.37: Esquema eléctrico de conexiones

Hay que distinguir entre tres tipos de conexiones:

1ª Conexión de fuente de alimentación de 24V, ésta conecta los dos reguladores de presión (pin 7) con la fuente de alimentación de 24V (Cables rojos y negros).

2ª Conexión de fuente de precisión de 10V, por un lado, conecta la fuente de precisión con los dos reguladores (pin 6), para elegir el fondo de escala, por otro lado, conecta la fuente de precisión con el convertidor de PWM a DC (pin V+) para alimentar al convertidor (Cables fucsia).

3ª Conexión de control, partiendo de Arduino, además de conectar la masa con el resto de masas, hay que conectar los pines 13 y 4 (más adelante se explica el motivo por el cual se han elegido estos dos pines) con las entradas del convertidor PWM1 y PWM2. Después se conecta las salidas del convertidor Vout1 y Vout2 con el cable amarillo de los reguladores de presión (éstos son los que regulan la presión de los reguladores). Por último, conectar todas las masas del circuito, es decir, las masas de las fuentes, del Arduino, del convertidor y las de los reguladores (cables marrón, verde y azul).

#### <span id="page-43-0"></span>3.6 CONEXIÓN ENTRE PC Y REGULADOR DE PRESIÓN

Uno de los objetivos de este proyecto consiste en conseguir establecer una comunicación entre el PC y el regulador de presión, para ello se va a hacer uso de Arduino Mega, el cual recibirá el valor deseado que ha sido introducido en el PC y controlará el regulador de presión.

Para realizar la comunicación entre el PC y el Arduino Mega, se ha realizado mediante una comunicación serie.

La comunicación serie es una comunicación de datos digitales donde la información es transmitida bit a bit. En una comunicación de este tipo siempre hay un transmisor (Tx), que en este proyecto es el PC y un receptor (Rx) que es el Arduino Mega.

La secuencia de bits que se envían en una comunicación serie siempre sigue el patrón de la Figura 3.38.

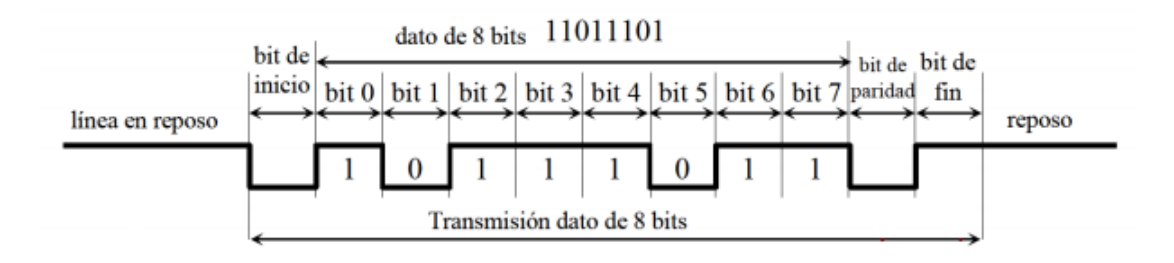

Figura 3.38: Secuencia de bits en una comunicación serie

Cuando el transmisor (el PC) no está enviando ningún dato, éste está todo el

rato a 1, en el momento en que quiere empezar a enviar información, envía un pulso bajo, éste es conocido por "bit de start", después envía el dato que puede ser de 7 u 8 bits. En el ejemplo de la Figura 3.38 envía un dato de 8 bits, después de enviar el dato, se envía un pulso alto o bajo dependiendo de si queremos que sea par o impar, éste se emplea para comprobar si el dato enviado se ha enviado correctamente o no (se le conoce como bit de paridad). Por último, el bit de stop, puede ser de uno o dos bits, estos siempre tienen que ser pulsos altos y consecutivos, en el caso de que se haya elegido dos bits de stop.

El receptor (el Arduino Mega) siempre estará recibiendo un 1 hasta que reciba un 0 (el bit de start), en ese momento sabrá que va a recibir un dato.

A nivel físico, la comunicación serie se caracteriza por:

Utilizar dos puertos, en el caso del Arduino el puerto 1 para el transmisor (Tx) y el puerto 0 para el receptor (Rx), Figura 3.39.

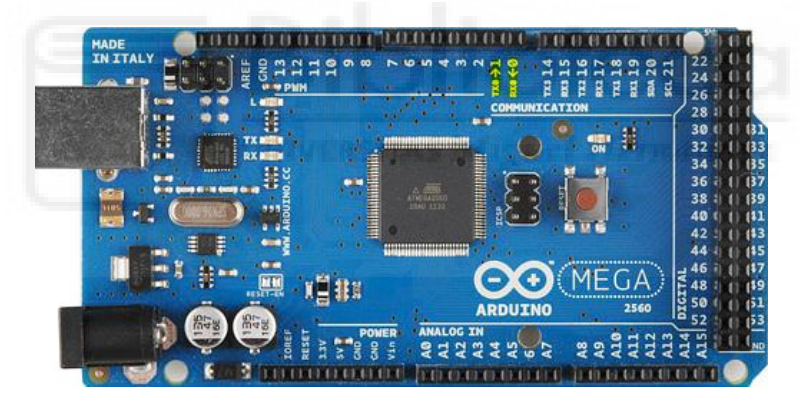

Figura 3.39: Arduino Mega

También se puede establecer la comunicación serie a través del conector USB, la cual, ha sido la opción utilizada.

Se ha creado un programa en C++ que será el que se ejecutará en el PC y se comunique con el Arduino. El programa de C++ establece la comunicación serie entre el PC y el Arduino Mega aparte de solicitar al usuario un valor deseado en bares, almacenarlo como cadena de caracteres y enviarlo al Arduino Mega.

Por otro lado, el programa del Arduino Mega recibe la cadena de caracteres

enviada desde el PC, lo transforma en coma flotante y por último realiza la conversión de bares a un valor correspondiente al ciclo de trabajo del PWM del puerto de salida del Arduino.

Finalmente se conecta el circuito impreso diseñado en el apartado 3.42 al Arduino Mega y al regulador de presión. El circuito impreso transforma la señal PWM de salida del Arduino Mega en un valor de tensión fijo para controlar el regulador de presión.

#### <span id="page-45-0"></span>3.7 CALIBRACIÓN Y COMPROBACIÓN

Por último, queda comprobar experimentalmente que la comunicación serie funcionan correctamente. Para ello hay que conectar los cables del Arduino, de la PCB e iniciar el programa del PC. Una vez realizado esto, hay que escribir un valor en el programa y mediante un multímetro se comprueba si la salida de la PCB ha variado, en caso de que esto ocurra, quiere decir que la comunicación serie funciona. En segundo lugar, hay que ajustar los potenciómetros de la PCB para que la salida de la PCB coincida con el valor introducido por teclado. Lo que se hace es, si por teclado se ha escrito 1 bar, pues se va girando el potenciómetro hasta que la salida sea de 1 V, se va mirando por el multímetro. Hay que hacerlo con los dos circuitos de la PCB.

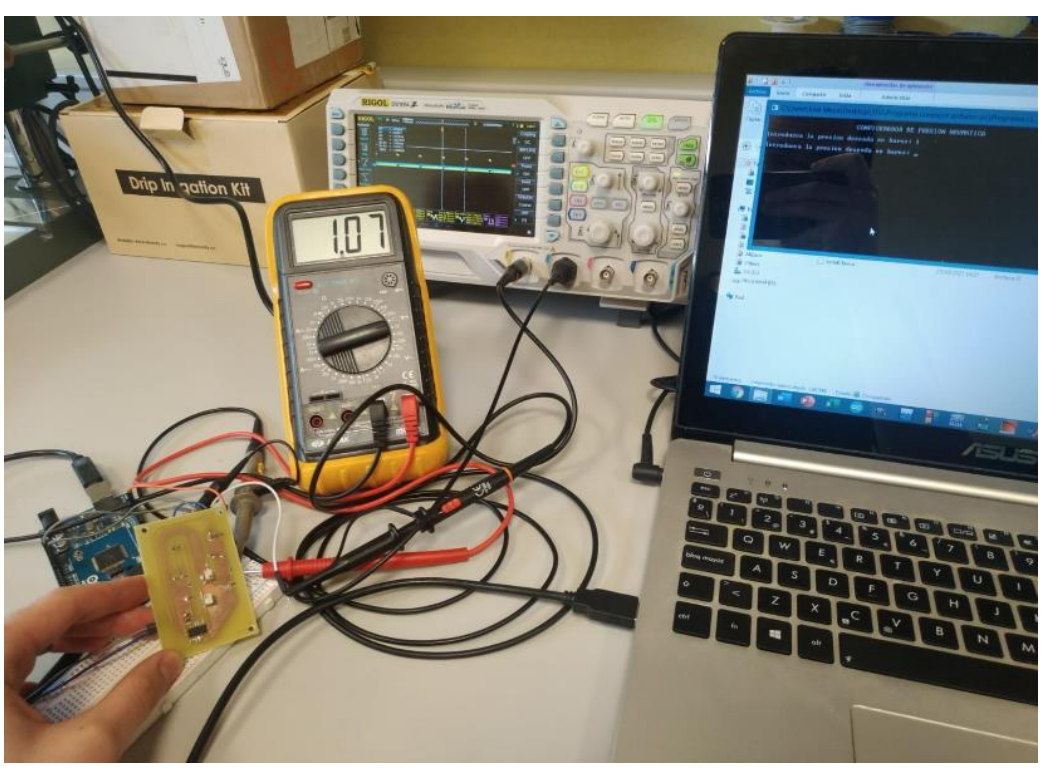

Figura 3.40: Calibración del circuito ajustando el potenciómetro

Ahora que ya está calibrado el sistema, se procede a introducir diferentes valores por teclado para comprobar que coinciden con la salida de la PCB, Figura 3.41, Figura 3.42, Figura 3.43 y Figura 3.44.

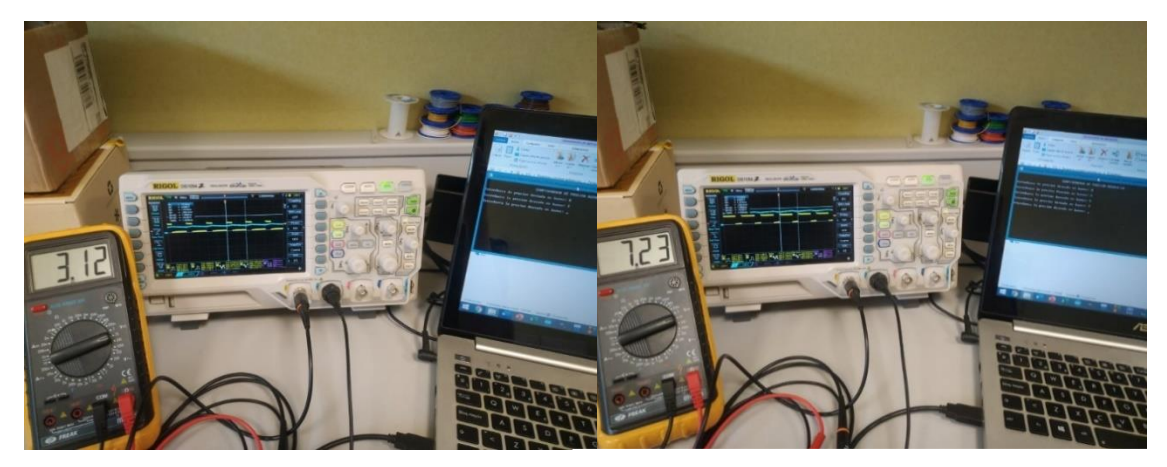

Figura 3.41: Salida del sistema a 3 bar Figura 3.42: Salida del sistema a 7 bar

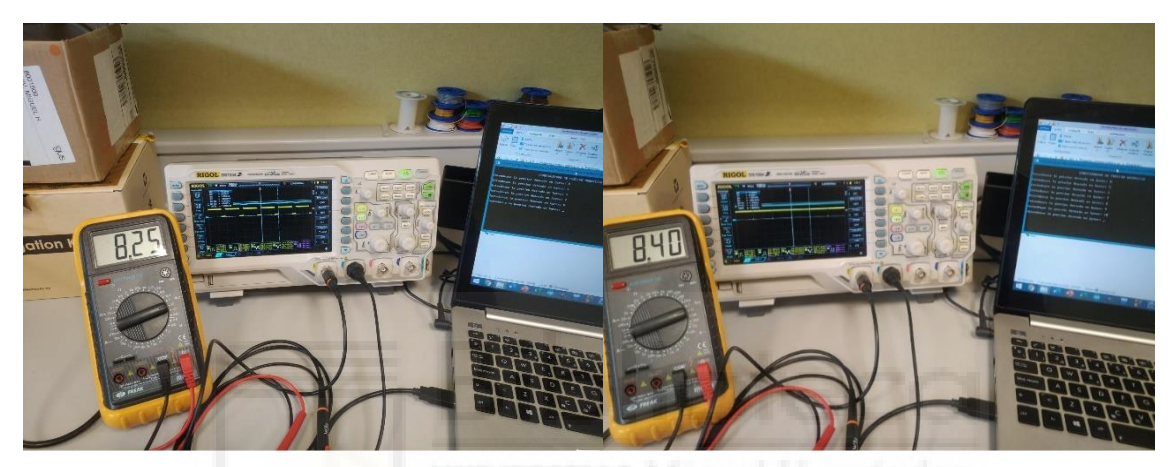

Figura 3.43: Salida del sistema a 8 bar Figura 3.44: Salida del sistema a 10 bar

Hay que destacar que conforme aumenta la presión la tensión de salida se va alejando de su valor correspondiente, por ejemplo, a los 7 bares debería de haber una salida de 7 V en vez de 7.23 V. Esto se debe a que no se ha ajustado correctamente el potenciómetro y el circuito amplificador incrementa los decimales.

Si se observa con detenimiento la Figura 3.44, se aprecia que la tensión de salida no corresponde con los 10 bar, esto se debe a que el amplificador operacional está saturado en ese valor.

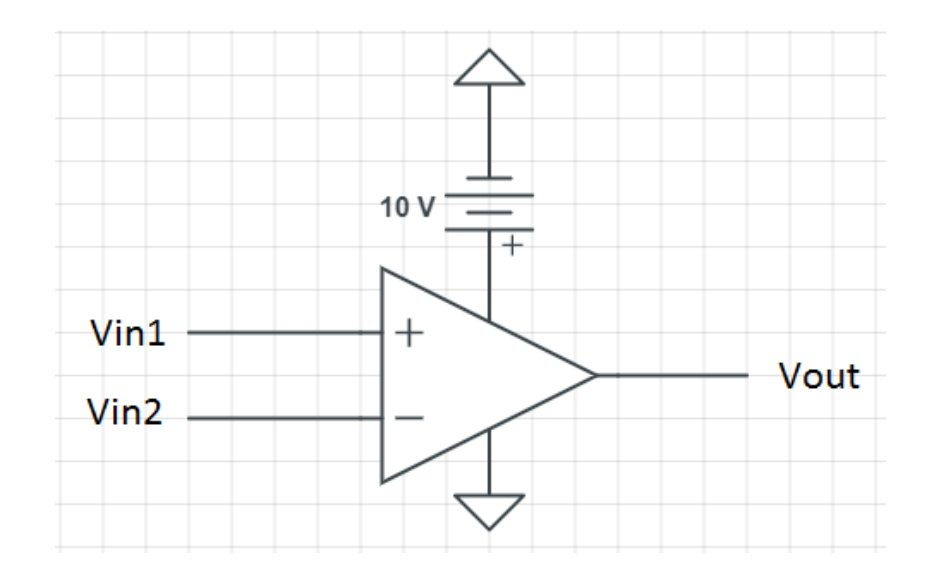

Figura 3.45: Amplificador operacional alimentado con 10V DC

El comportamiento ideal de un amplificador operacional, consiste en que la tensión máxima de salida será la misma que la de alimentación del amplificador, es decir, si se alimenta con 10 V, la máxima tensión de salida será de 10 V. En el funcionamiento real, la tensión de salida máxima no va a ser capaz de alcanzar la tensión de alimentación, debido a una caída de tensión. Por este motivo, se observa en la Figura 3.44 que cuando son 10 bares, la salida es 8.40 V (tensión de saturación cuando se alimenta con 10 V), por lo que se llega a la conclusión de que este amplificador operacional tiene una caída de tensión de:

Caida de tensión =  $Vcc - Voltaje$  de saturación = 10 – 8.40 = 1.6 V (En este amplificador, en otro modelo tendrá otro valor).

Voltaje de saturación =  $Vcc - C$ aida de tensión

Por tanto, si se desea que la tensión de salida máxima sea de 10 V, se debe alimentar el amplificador operacional con una tensión de:

 $Vcc = Vol$ taje de saturación + Caida de tensión = 10 + 1.6 = 11.6 V

Se ha seleccionado como voltaje de saturación 10 V debido a que es el voltaje que se desea alcanzar como máximo.

En la Figura 3.46 en vez de alimentar el amplificador operacional con la fuente

de 10 V de la maqueta, se ha alimentado con una fuente de tensión DC regulable y se ha ajustado para que entregue 12 V.

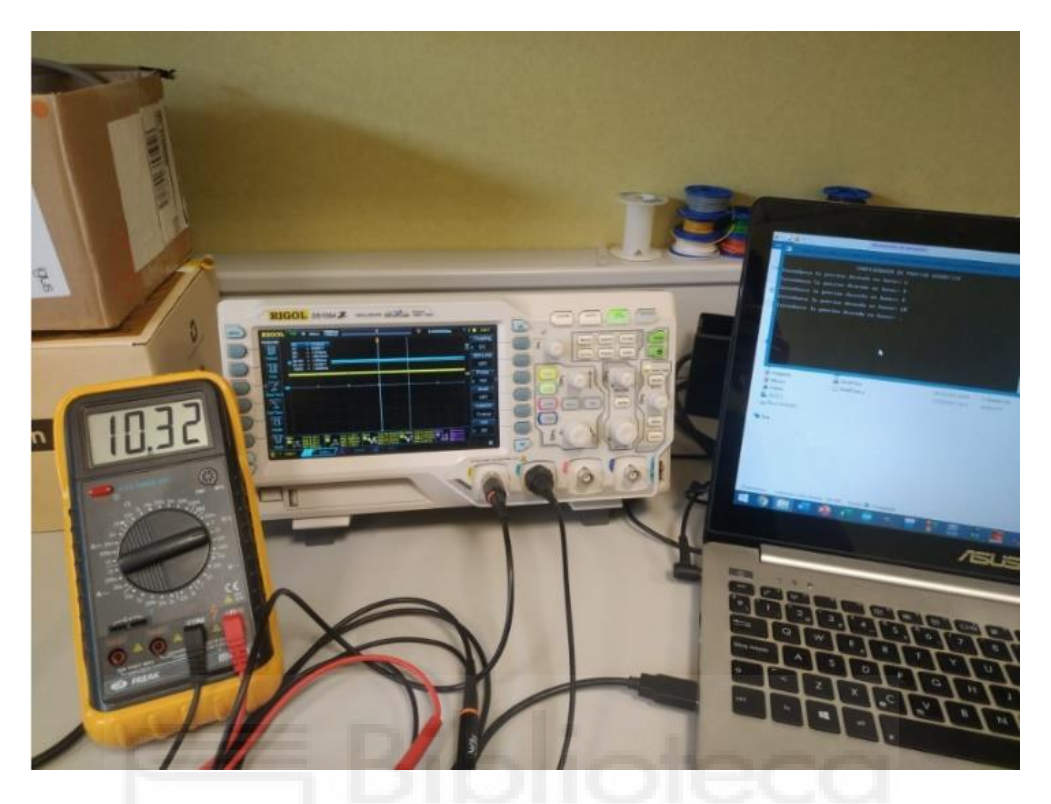

Figura 3.46: Salida del sistema a los 10 bar alimentando el amplificador operacional con 12V.

Como se observa en la Figura 3.46, al alimentarlo con 12 V, se alcanza los 10 V de salida.

### <span id="page-50-0"></span>**4 PRUEBAS EXPERIMENTALES**

En este capítulo se va a ver cómo acoplar un sensor de par comercial y tomar las mediciones para evaluar la maqueta.

#### <span id="page-50-1"></span>4.1 SENSOR DE PAR COMERCIAL

El sensor empleado para evaluar esta maqueta es el HEX-H 2.0. Éste es capaz de medir fuerza en los tres ejes, pero para la maqueta de este proyecto solo se va a necesitar las medidas del eje Z debido a que es el eje en el que se acopla el motor. El eje Z soporta hasta 13 Nm.

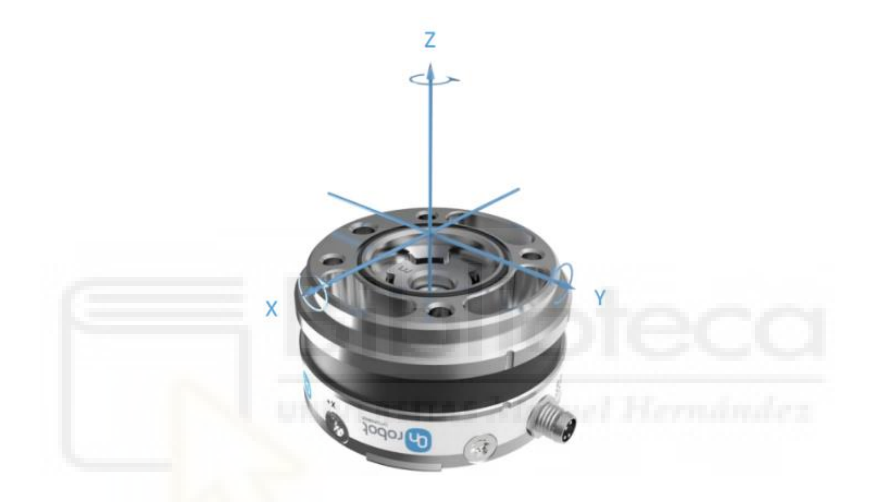

Figura 4.1: Sensor de par comercial

La toma de datos del sensor es muy sencilla, se realiza mediante la caja de conexiones que se muestra en la Figura 4.2.

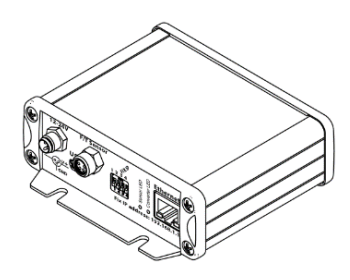

Figura 4.2: Caja de conexiones [7]

La caja de conexiones establece la conexión del PC con el sensor. Introduciendo la dirección: 192.168.1.1 en el buscador web del PC, se accede a la web del

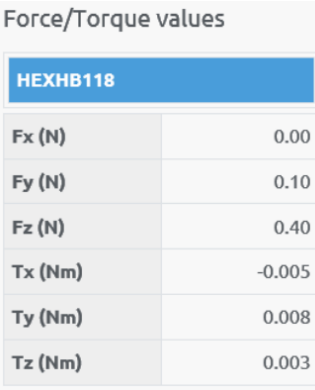

sensor y se visualiza en tiempo real los valores que va midiendo el sensor.

Figura 4.3: Tabla de mediciones del sensor en tiempo real

#### <span id="page-51-0"></span>4.2 ACOPLAMIENTO DEL SENSOR

En la Figura 4.5 se muestra el montaje que se ha utilizado para este proyecto, donde el sensor comercial de par HEX-H 2.0 se encuentra acoplado a la salida del motor neumático. De esta forma, se puede medir directamente el par que realiza el motor y por tanto comprobar si coincide con el par deseado que queremos aplicar.

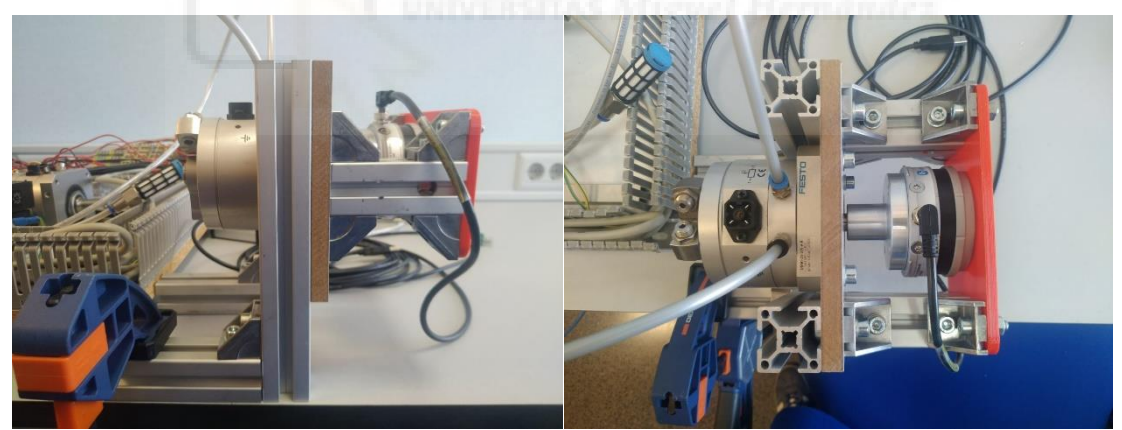

Figura 4.4: Sensor acoplado al motor neumático

#### <span id="page-51-1"></span>4.3 MEDICIONES DEL SENSOR

Antes de ver los valores del sensor, hay que mirar la hoja de especificaciones del motor, Figura 4.5.

| <b>Característica</b>                   | <b>Valor</b>                                           |  |  |
|-----------------------------------------|--------------------------------------------------------|--|--|
| Tamaño                                  | 25                                                     |  |  |
| Ángulo de giro                          | 0 deg  270 deg                                         |  |  |
| Abreviatura de tipo                     | <b>DSM</b>                                             |  |  |
| Posición de montaje                     | Cualquiera                                             |  |  |
| Modo de funcionamiento                  | Doble efecto                                           |  |  |
| Forma constructiva                      | Aleta oscilante                                        |  |  |
| Detección de posición                   | Para sensor de proximidad                              |  |  |
| Símbolo                                 | 00991265                                               |  |  |
| Presión de funcionamiento               | 1.5 bar  10 bar                                        |  |  |
| Frecuencia de giro máxima con 6 bar     | 2 <sub>Hz</sub>                                        |  |  |
| Medio de funcionamiento                 | Aire comprimido según ISO 8573-1:2010 [7 :-:--]        |  |  |
| Clase de resistencia a la corrosión CRC | 0 - sin riesgo de corrosión                            |  |  |
| Temperatura ambiente                    | $-10 °C$ 60 °C                                         |  |  |
| Fuerza axial máx.                       | 50 <sub>N</sub>                                        |  |  |
| Fuerza radial máx.                      | 120N                                                   |  |  |
| Momento de giro teórico con 6 bar       | 5 Nm                                                   |  |  |
| Peso del producto                       | 620 <sub>g</sub>                                       |  |  |
| Tipo de fijación                        | Con rosca interior                                     |  |  |
| Conexión neumática                      | <b>M5</b>                                              |  |  |
| Nota sobre el material                  | Sin cobre ni PTFE<br>Conformidad con la Directiva RoHS |  |  |
| Material del eje de accionamiento       | Acero<br>Niquelado                                     |  |  |
| Material de las juntas                  | TPE-U (PU)                                             |  |  |
| Material del cuerpo                     | Aleación de aluminio forjado                           |  |  |

Figura 4.5: Hoja de especificaciones del motor [8]

Hay dos valores en los que hay que prestar atención, el primero es la presión de funcionamiento, pone que funciona entre 1.5 bar y 10 bar, por lo que no hay problema dado que el proyecto se ha preparado para que trabaje como máximo a 10 bares. El otro es el de momento de giro teórico, en el que dice que con 6 bares el motor realiza un par de 5 Nm.

Por lo que se puede decir que la sensibilidad teórica del motor es:

$$
S = \frac{5 Nm}{6 \, bar} = 0.8\overline{3} Nm/_{\text{bar}}
$$

Una vez que se conoce la sensibilidad teórica y está todo conectado, se va a comprobar si difiere mucho la sensibilidad teórica de la real. Para ello, se ha tomado diferentes valores del sensor a partir de diferentes valores de presión introducidos por teclado, Figura 4.6.

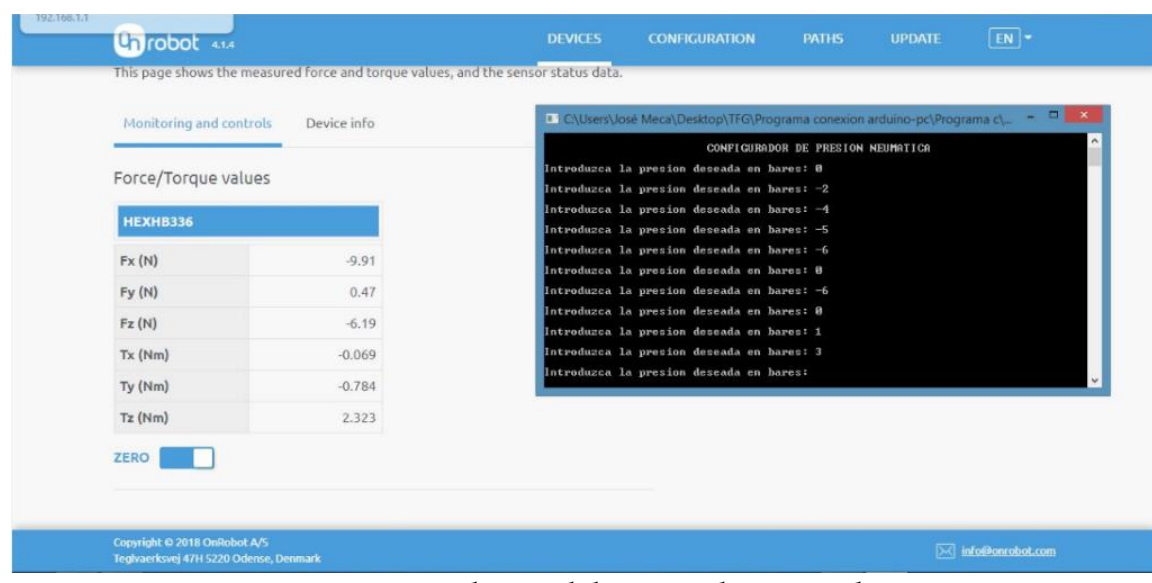

Figura 4.6: Medición del sensor de par a 3 bar

Como se aprecia en la Figura 4.6, el "configurador de presión neumática" es el programa creado en C++ para introducirle los valores de presión deseados, y la tabla de la izquierda de la página Onrobot es la tabla de mediciones en tiempo real del sensor.

Se ha creado una tabla con todas las medidas que se han tomado del sensor. Presión (bares) | Par teórico: (Nm) | Par real: (Nm) | Sensibilidad

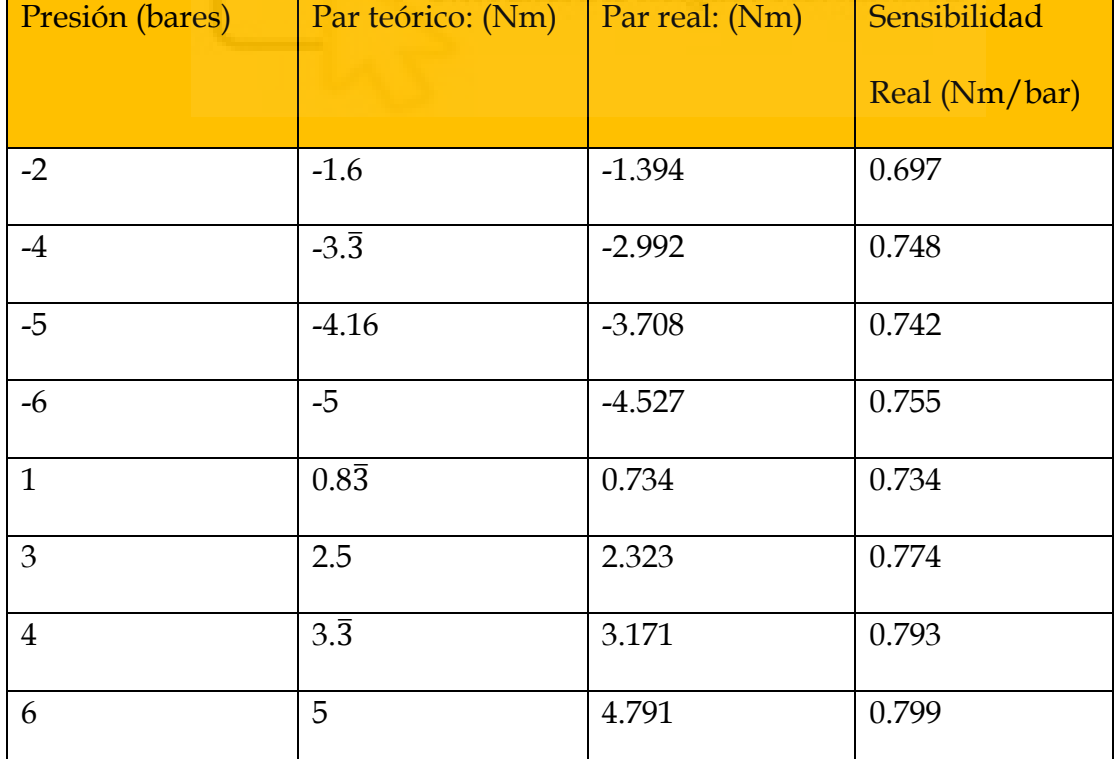

Tabla 4.1: Diferentes valores medidos por el sensor de par en función de la

#### presión

Una vez que ya están las mediciones, si se calcula la media de las sensibilidades reales de cada caso, se obtiene la sensibilidad real aproximada.

$$
S = \frac{0.697 + 0.748 + 0.742 + 0.755 + 0.734 + 0.774 + 0.793 + 0.799}{8} = 0.749
$$
Nm/bar

Por tanto, la sensibilidad real del sensor es de:  $S \approx 0.749$  Nm/bar

Se puede decir que sí hay una pequeña diferencia entre la sensibilidad teórica y la real (0.749 ≠ 0.83), que habrá que tener en cuenta. Esto puede deberse a que la placa de Ácido Poliláctico (PLA), donde está fijado el sensor, cede un poco, por el hecho de ser plástico, al introducir las diferentes presiones. Una posible solución, cambiar la placa de PLA por otro material más resistente como podría ser acero.

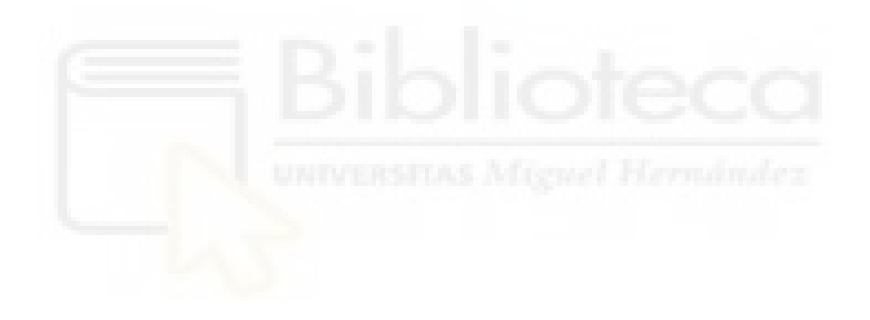

### <span id="page-55-0"></span>**5 CONCLUSIONES**

Durante el desarrollo de este proyecto, se ha presentado el diseño y montaje de un banco de pruebas para sensores de par con un rango de funcionamiento de 0 a 10 bares.

La maqueta diseñada permite realizar un par máximo de 8.3 Nm en ambos sentidos de giro.

Debido a la tensión de saturación del amplificador operacional, será necesario sustituir la fuente de alimentación de 10 V de la maqueta por una de 12 V, con la finalidad de alcanzar el par máximo deseado que son los 10 bar.

Para finalizar, como trabajo futuro podría completarse este proyecto añadiendo al programa de selección de bares deseados varios modos de funcionamiento, como podría ser un modo de variación de presión senoidal en el que se podría elegir la presión máxima y la frecuencia, otro modo podría ser exactamente igual que el anterior, pero en vez de la variación senoidal sería una secuencia de pulsos. Además de la adición de una interfaz gráfica al programa.

### <span id="page-56-0"></span>**6 BIBLIOGRAFÍA**

- [1] *Sensores Fuerza / Torque Multi ejes*. (2021). ATI Industrial Automation. https://www.ati-ia.com/es-MX/products/ft/applications/ftlinks.aspx
- [2] *Sensores de fuerza a compresión*. (2021). Sensing, Sensores de Medida. https://sensores-de-medida.es/medicion/sensores-ytransductores/sensores-de-fuerza/sensores-de-fuerza-a-compresion/
- [3] *Sensores de fuerza y par multiaxiales*. (2021). Sensing, Sensores de Medida. https://sensores-de-medida.es/medicion/sensores-ytransductores/sensores-de-fuerza/sensores-de-fuerza-y-parmultiaxiales/
- [4] *Sensores de par y torsión*. (s. f.). Sensing sensores de medida. https://sensores-de-medida.es/medicion/sensores-ytransductores/sensores-de-par-y-torsion/
- [5] [Conexiones eléctricas del regulador proporcional MPPES]. (2018). En *Regulador de presión proporcional MPPES Instrucciones de utilización*.
- [6] [Fuente de Precisión 10V DC]. (s. f.). En *Catálogo Krenel versión 2.0*.
- [7] [Caja de conexiones para el sensor HEX-H 2.0 y el pc]. (2019). En *«Description Compute Box»*.
- [8] Festo AG & Co. KG. (2021). Hoja de datos [Tabla de datos]. En *Actuador giratorio*.